# Navodila za izvedbo nacionalnega preverjanja znanja v osnovni šoli 2023/2024

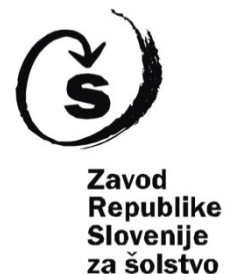

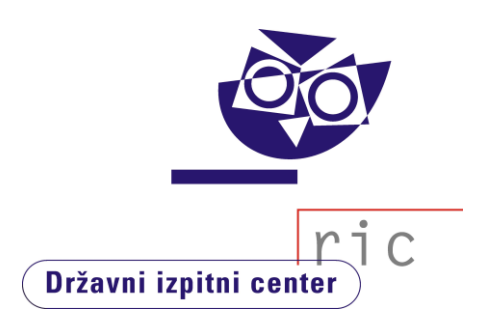

#### **Navodila za izvedbo nacionalnega preverjanja znanja**

*Navodila za izvedbo nacionalnega preverjanja znanja 2023/2024* je sprejela Državna komisija za vodenje nacionalnega preverjanja znanja v osnovni šoli na 21. redni seji 23. 10. 2023.

#### **Izdajatelj**

Državni izpitni center in Zavod Republike Slovenije za šolstvo

#### **Založnik**

Državni izpitni center

#### **Avtorji**

Alije Jagodnik Tjaša Lajovic Saša Masterl Polona Papler Marija Prelovšek Ana Radović Anja Roter Žugić Erika Semen dr. Andrejka Slavec Gornik mag. Matjaž Urank Erika Vitez Matejka Žagar

### **Jezikovni pregled**

mag. Bernarda Krafogel

**Urednica založbe** Joži Trkov

**Oblikovanje** Nina Matijaš Česen

### *Spoštovani,*

skupaj smo uspešno izvedli že sedemnajsto nacionalno preverjanje znanja (NPZ). Z veliko odgovornostjo smo sodelovali pri pripravi, načrtovanju, izvedbi, vrednotenju in analizi dosežkov. Zavedamo se, da ste za uspeh NPZ v veliki meri zaslužni ravnatelji in učitelji, zato se vam zahvaljujemo za vaše sodelovanje.

Temeljni smisel NPZ je še vedno, da vsi skupaj – učenci, starši, učitelji, ravnatelji in drugi strokovni delavci šole ter na ravni celotnega sistema vzgoje in izobraževanja – preverimo, kako uspešni smo pri doseganju ciljev in standardov iz učnih načrtov, in na tej osnovi ustrezno načrtujemo nadaljnje vzgojno-izobraževalno delo. Upamo, da vam je pri analizi dosežkov učencev vaše šole v veliko pomoč *Orodje za analizo kakovosti izkazanega znanja – OrKa Ric* (v nadaljevanju OrKa). Z analizo učenčevih dosežkov in dosežkov posameznih oddelkov učitelji in ravnatelji dobite diagnostično informacijo o učnih potrebah posameznega učenca ali oddelka, na podlagi katere lahko načrtujete pedagoško delo v letošnjem šolskem letu na način, da bi čim bolj zmanjšali primanjkljaj v znanju. Učitelji ste lahko tudi preverili, ali se vaše mnenje o doseženem znanju učencev sklada z dosežki na NPZ. Slednji bi morali biti pomemben element pri načrtovanju razvoja šole, pri oblikovanju načrta izobraževanja učiteljev in dela v strokovnih aktivih.

Tudi po izvedbi NPZ leta 2023 smo na Državnem izpitnem centru opravili evalvacijo izvedbe, posledično so posodobljena tudi *Navodila za izvedbo nacionalnega preverjanja znanja v osnovni šoli 2023/2024*. Namenjena so predvsem ravnateljem, ki načrtujejo, organizirajo in izvajajo nacionalno preverjanje na šolah, ter učiteljem, ki sodelujejo v procesu preverjanja na šolah in pri vrednotenju preizkusov znanja. Kronološko zajemajo vse faze NPZ, dajejo pa tudi osnovne informacije ravnateljem in učiteljem, kako izvesti analizo dosežkov NPZ.

Kljub temu da v letošnjem letu ni večjih sprememb v navodilih, bi vas radi opozorili na **nekatere novosti, ki jih uvajamo v tem šolskem letu**:

- vsi delavci šole, ki dostopajo do tajnih podatkov, morajo v letošnjem šolskem letu podpisati novo izjavo o tajnosti, saj se je spremenil obrazec;
- nekateri preizkusi znanja se bodo tiskali v barvah, zato morate barvno slepe učence prijaviti tudi kot učence s posebnimi potrebami;
- novosti so v preglednici možnih prilagoditev za učence s posebnimi potrebami;
- po spremembi *Pravilnika o nacionalnem preverjanju znanja* je spremenjen čas izvedbe nacionalnega preverjanja znanja.

Hkrati vas prosimo, da *Navodila* dosledno upoštevate, saj bomo le tako dobili zanesljive, veljavne, objektivne in pravične podatke o dosežkih učencev. Za morebitna vprašanja se lahko po e-pošti ali po telefonu obrnete na nas.

Vabimo vas tudi k branju *Letnega poročila o izvedbi nacionalnega preverjanja znanja 2022/2023*, ki bo na na spletni strani Državnega izpitnega centra objavljeno decembra 2023.

Ravnateljem, učiteljem in učencem želimo predvsem zdravje in uspešno delo. S podporo reka *Scientia est potentia* vam želimo uspešno šolsko leto.

> Dr. Andreika Slavec Gornik. vodja sektorja strokovne dejavnosti

# <span id="page-3-0"></span>*Kazalo*

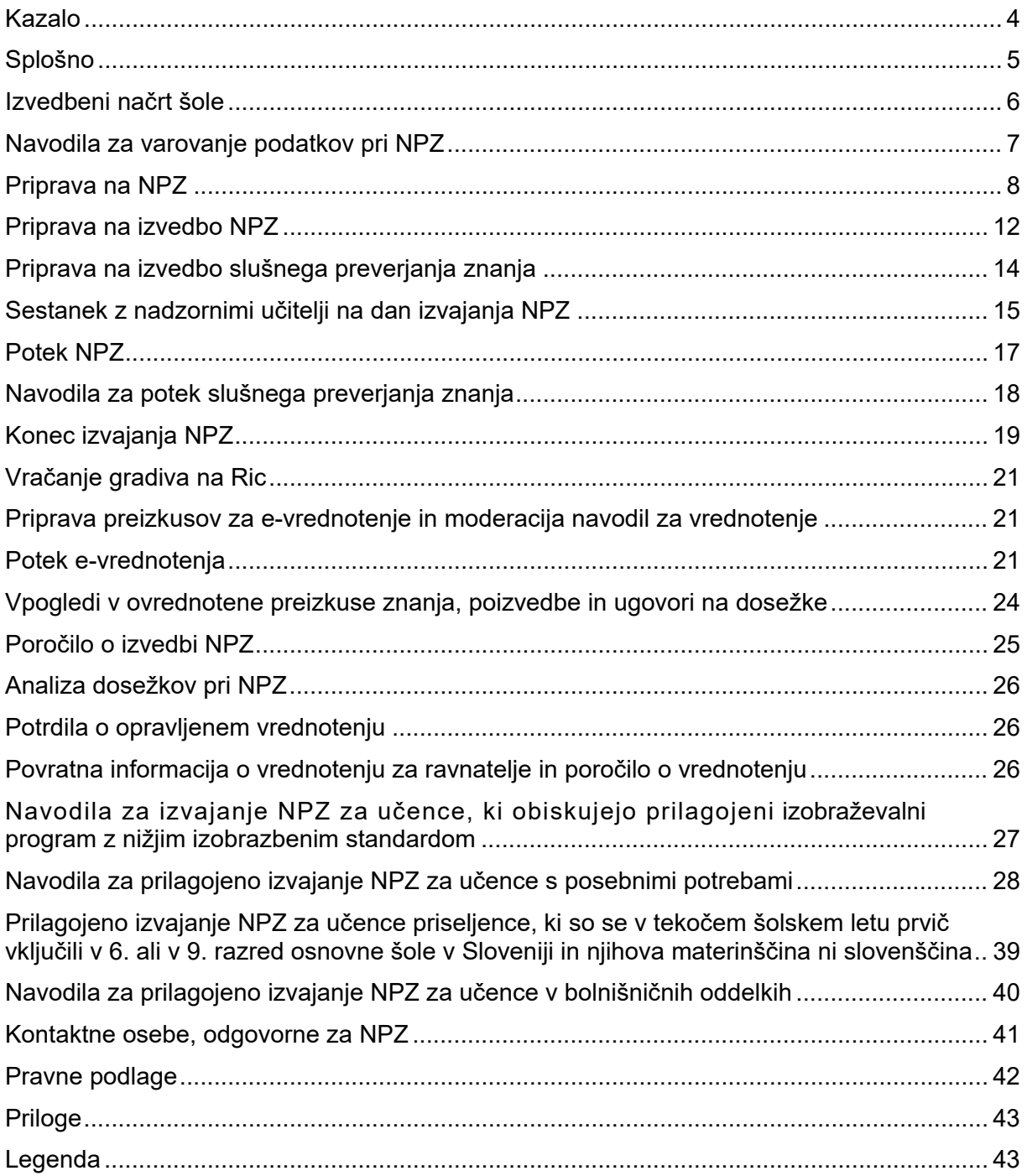

# <span id="page-4-0"></span>*Splošno*

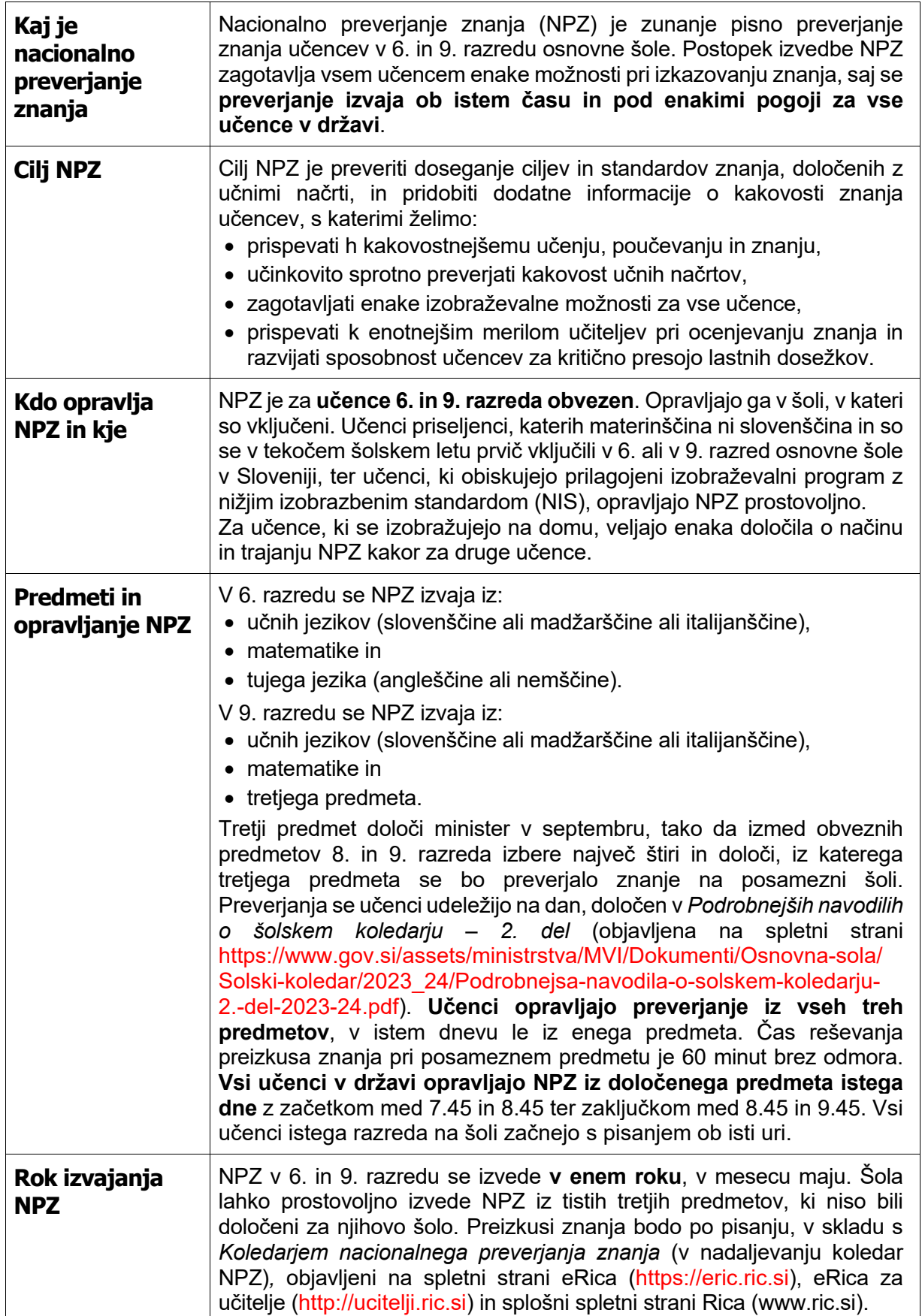

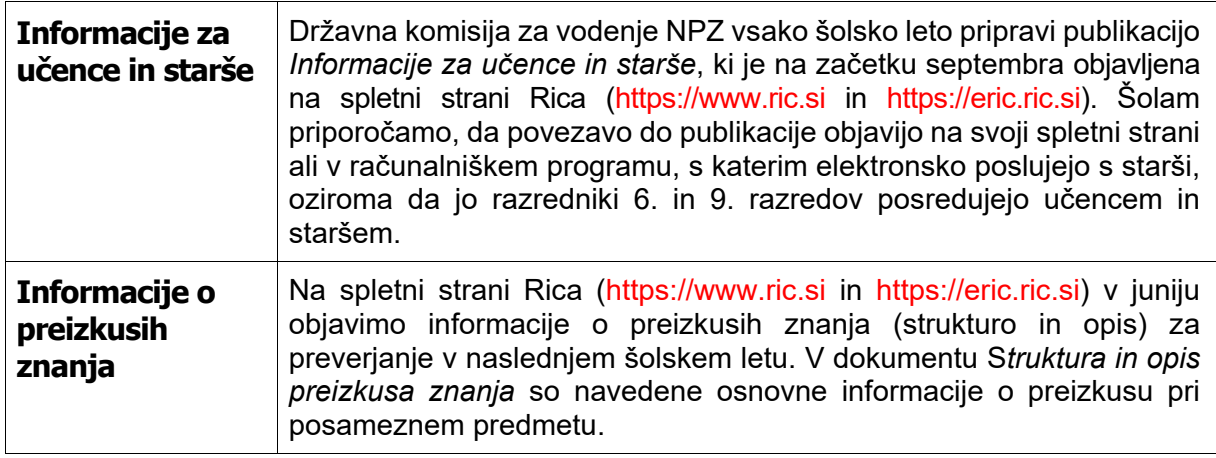

# <span id="page-5-0"></span>*Izvedbeni načrt šole*

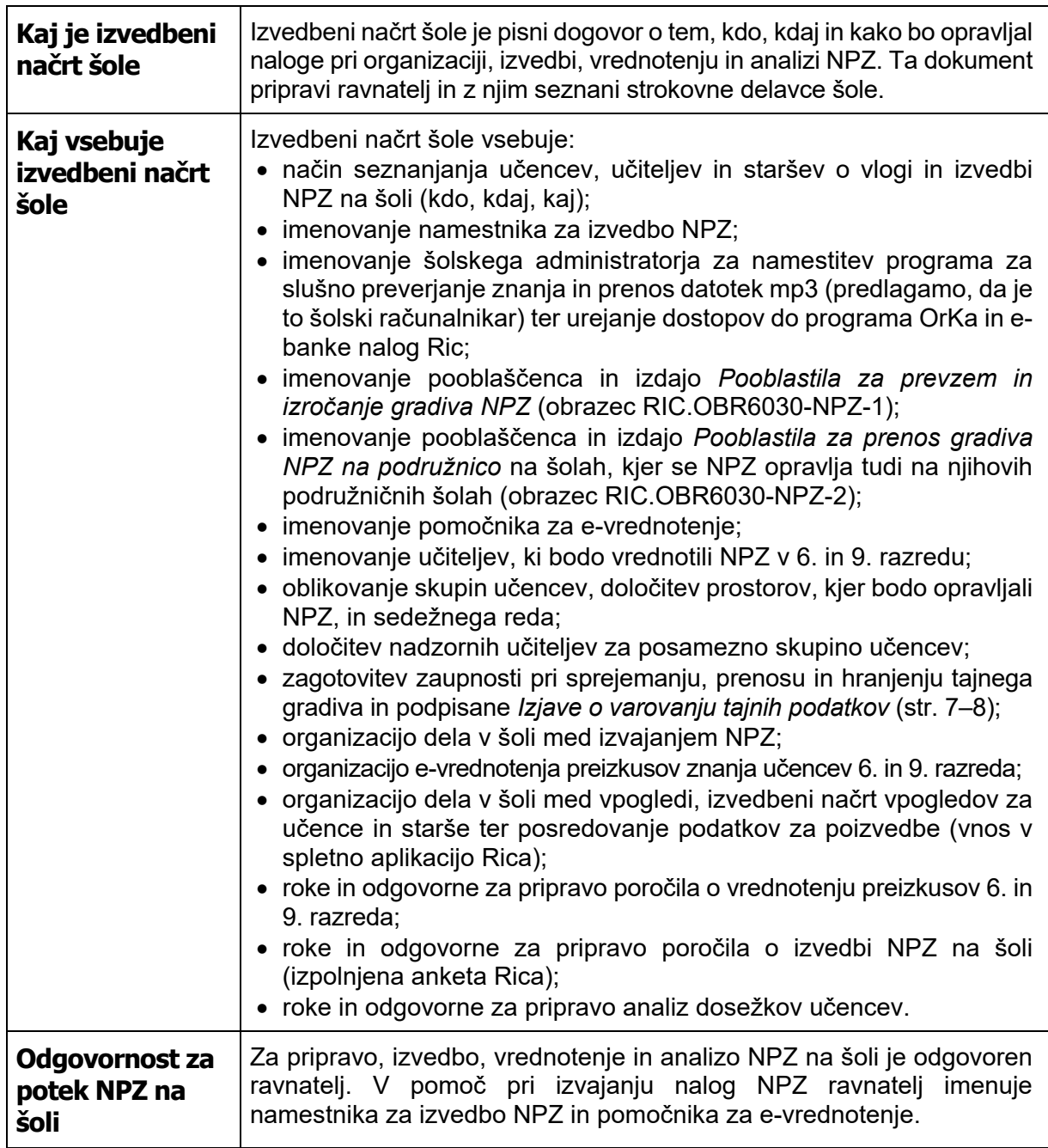

# <span id="page-6-0"></span>*Navodila za varovanje podatkov pri NPZ*

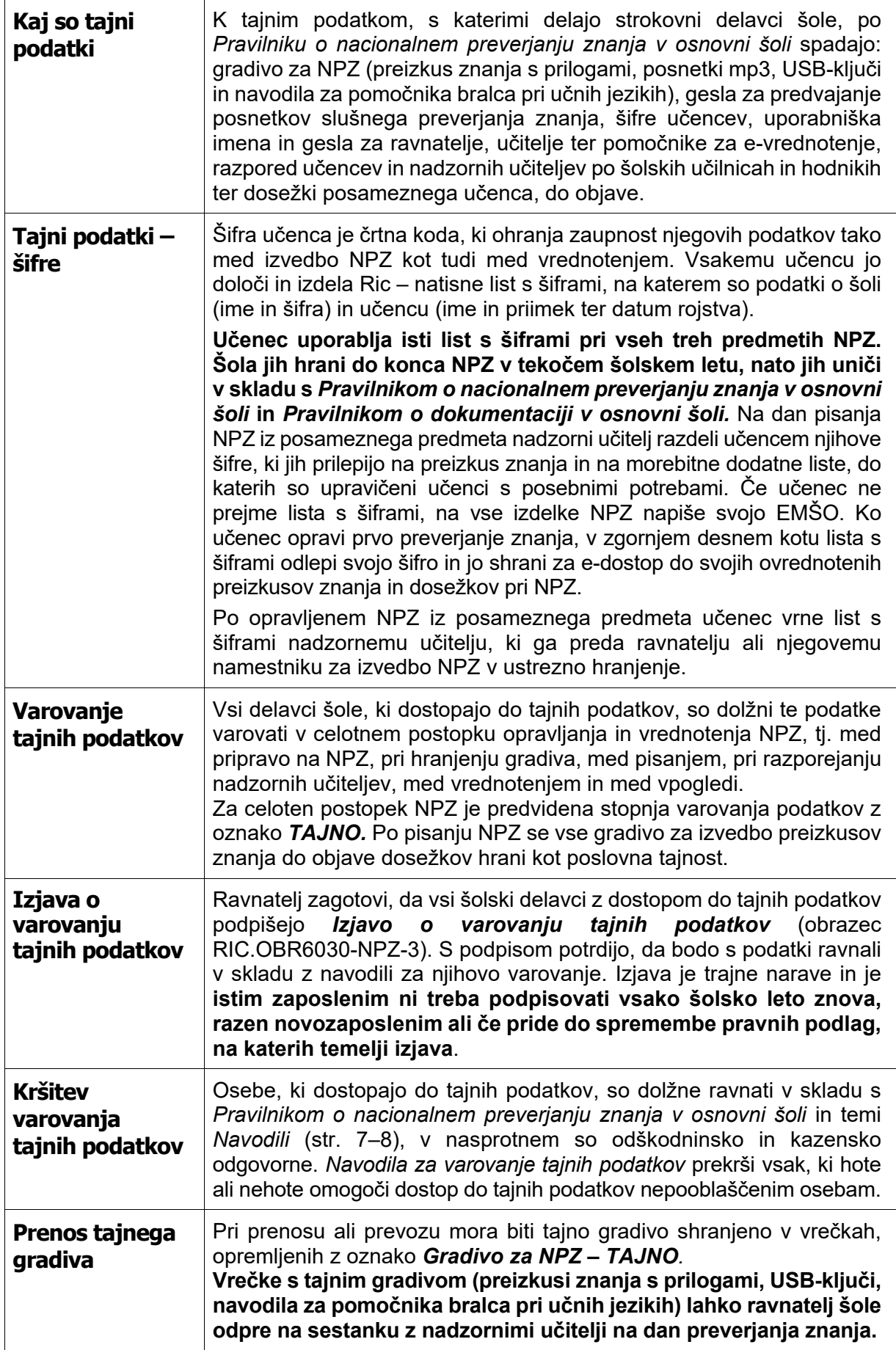

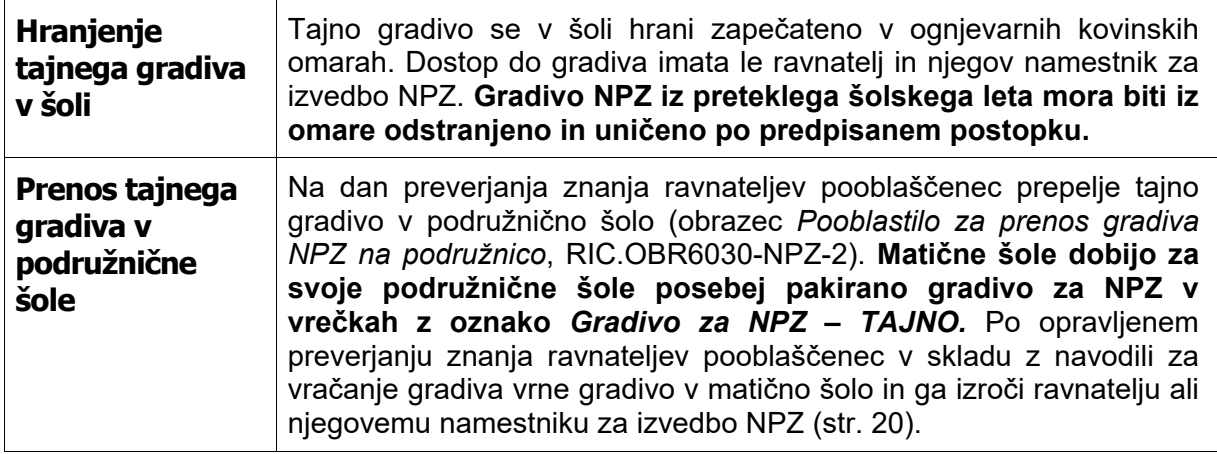

# <span id="page-7-0"></span>*Priprava na NPZ*

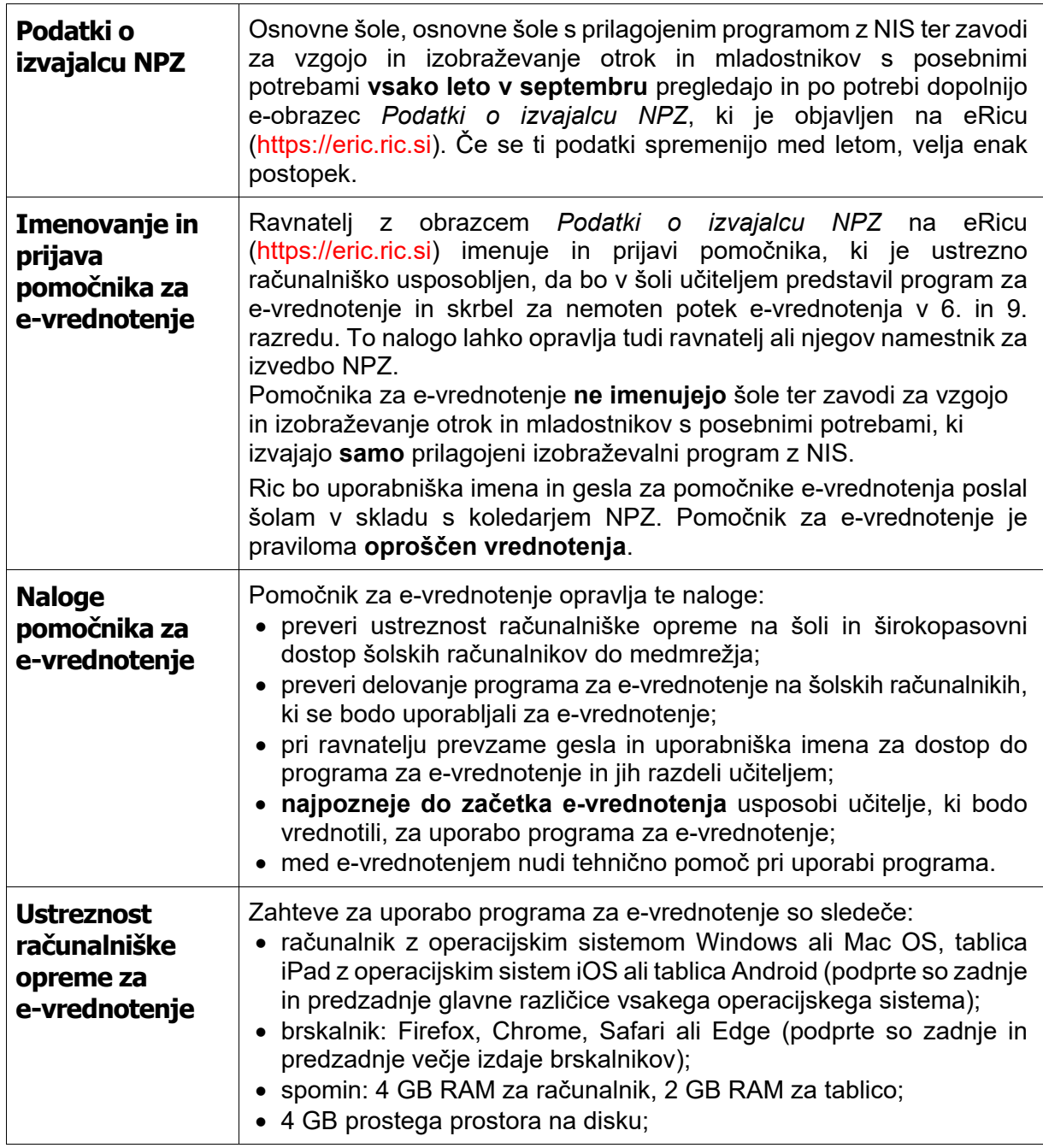

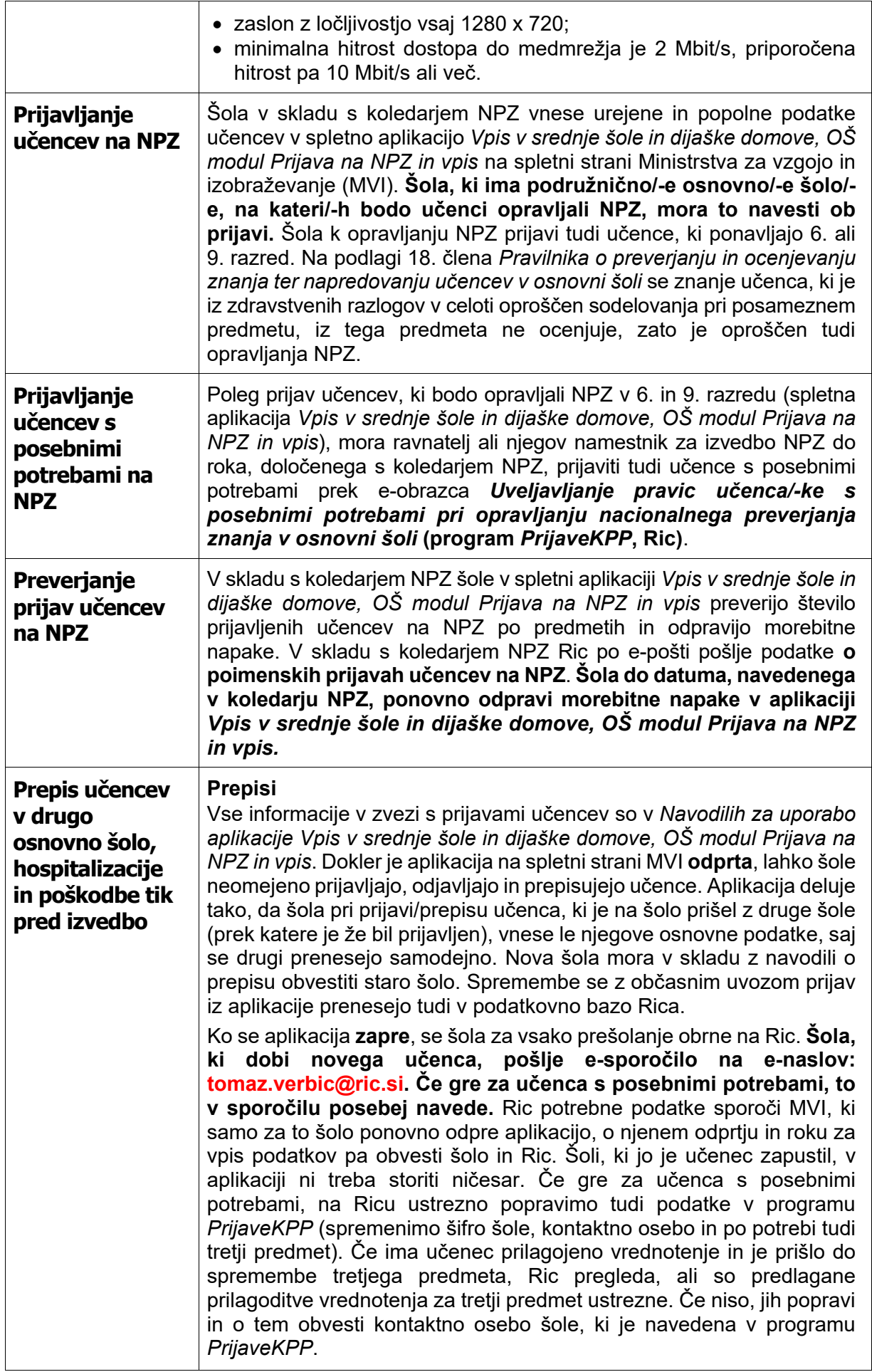

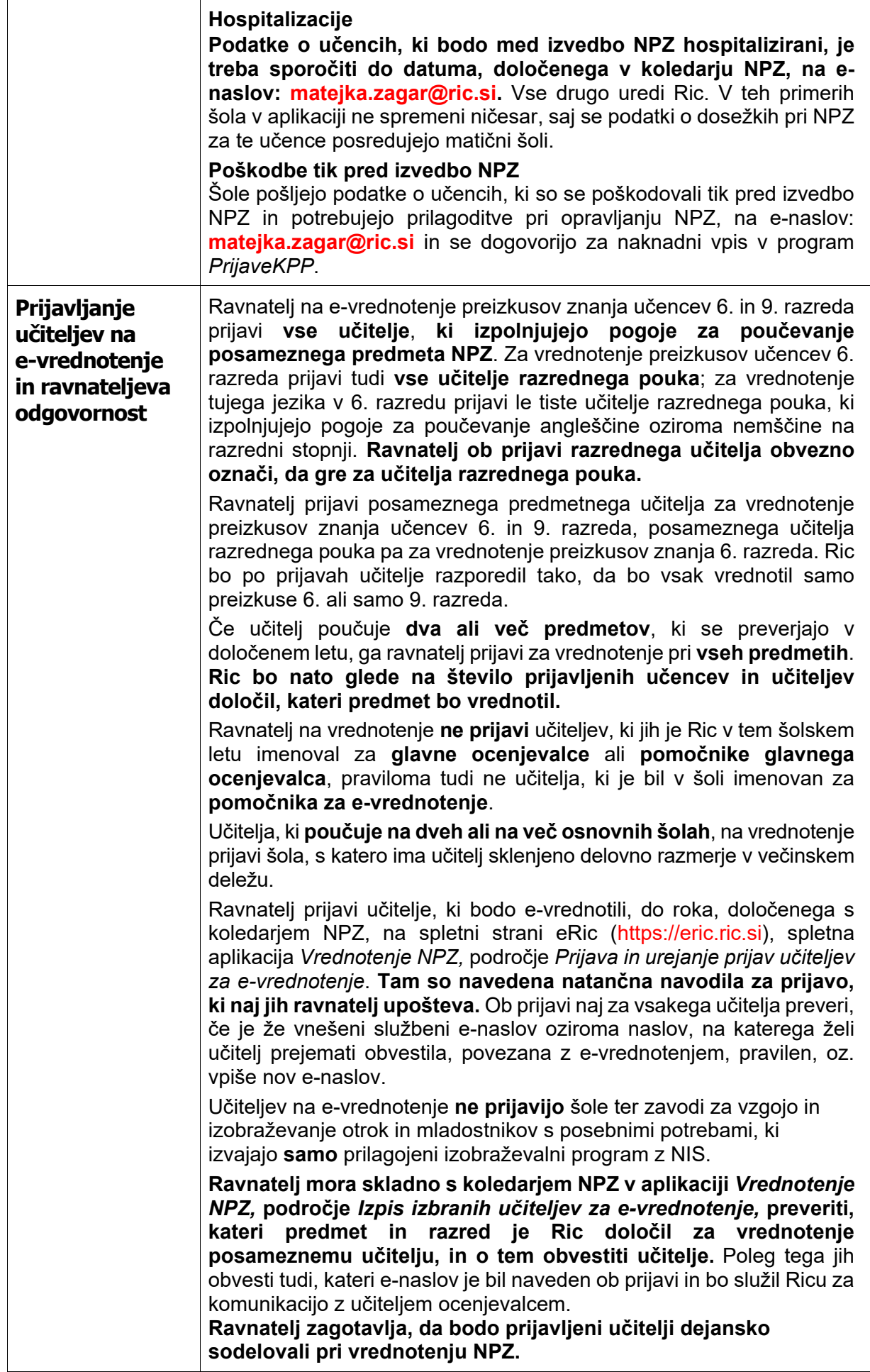

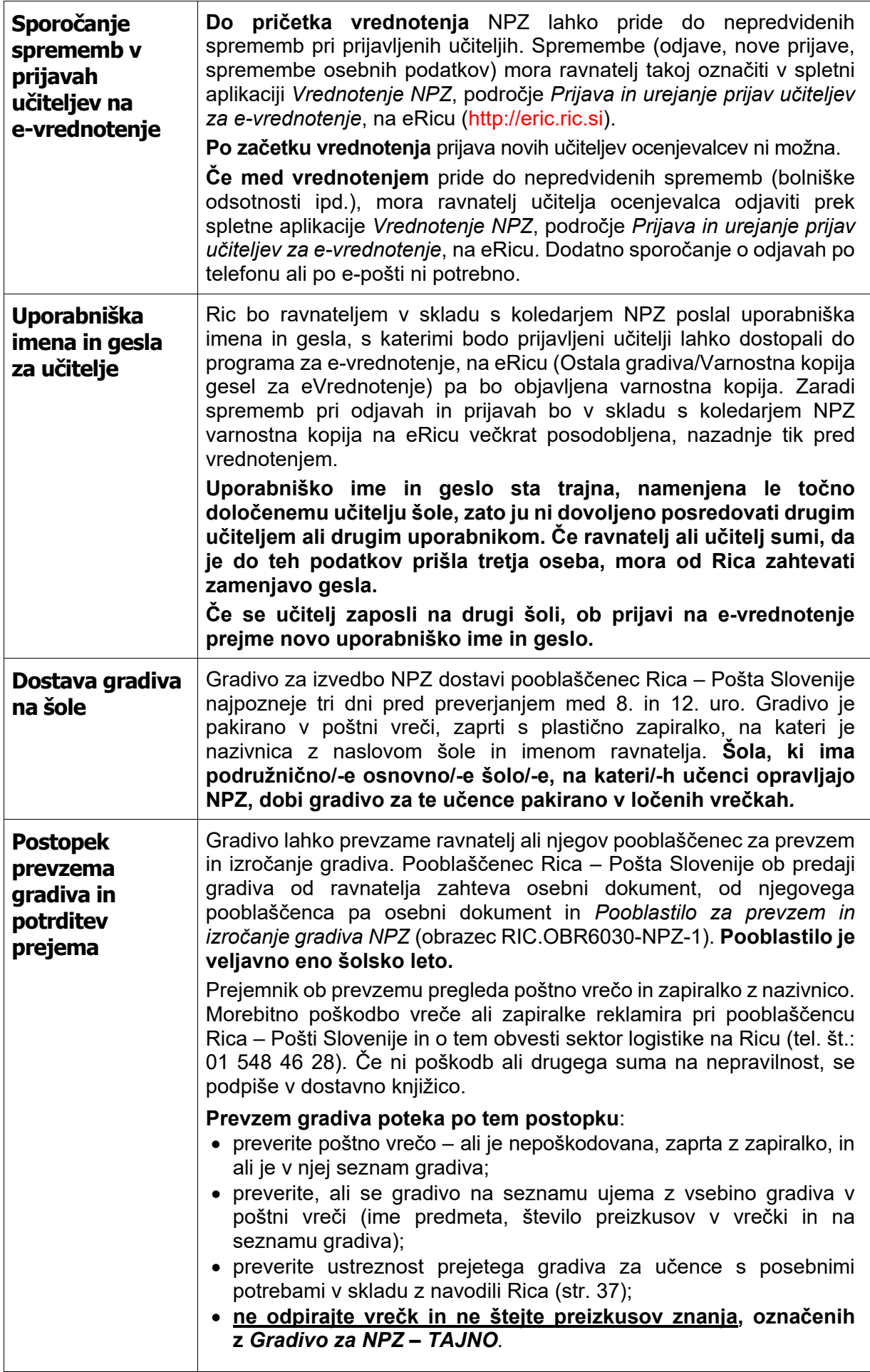

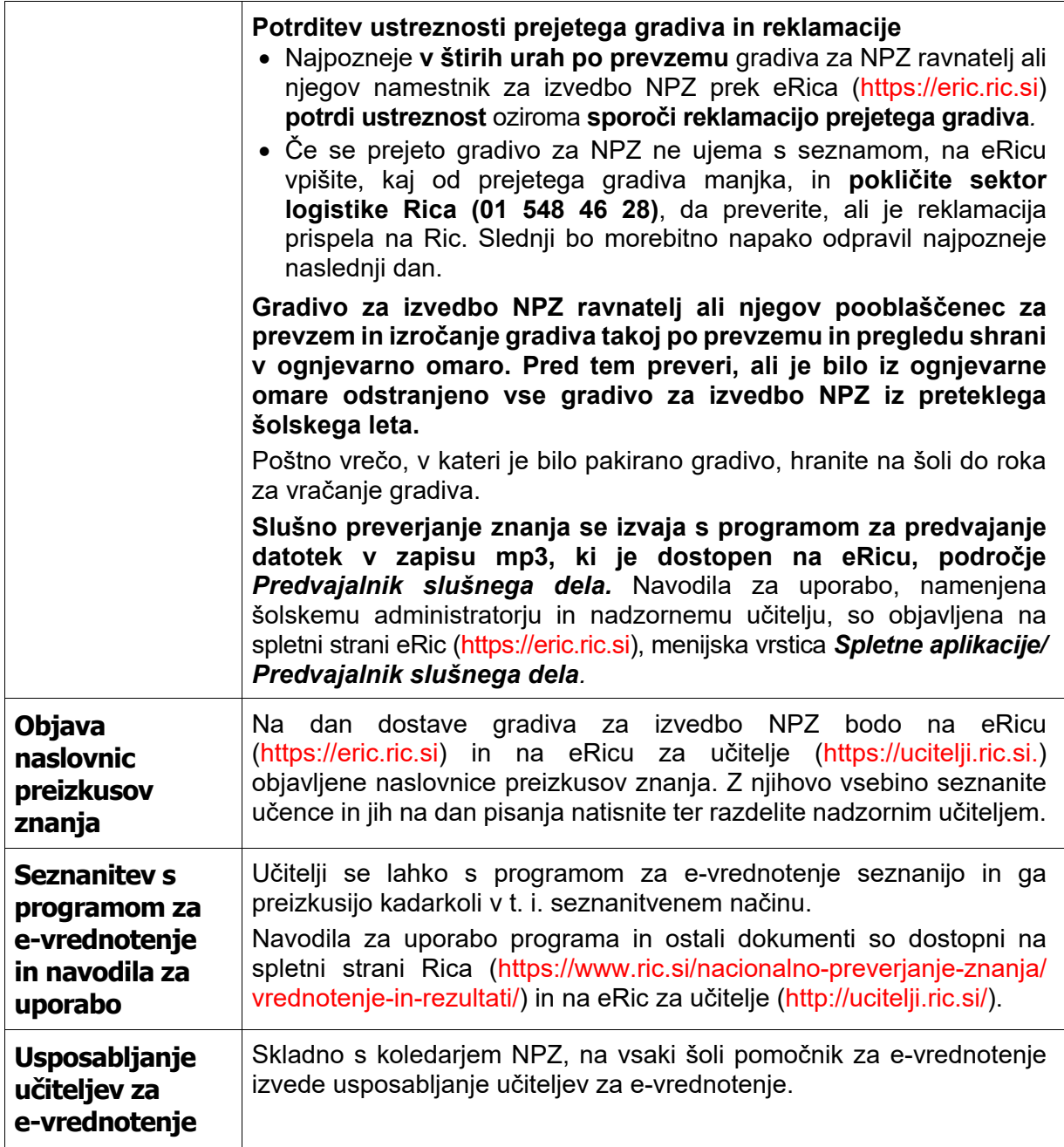

# <span id="page-11-0"></span>*Priprava na izvedbo NPZ*

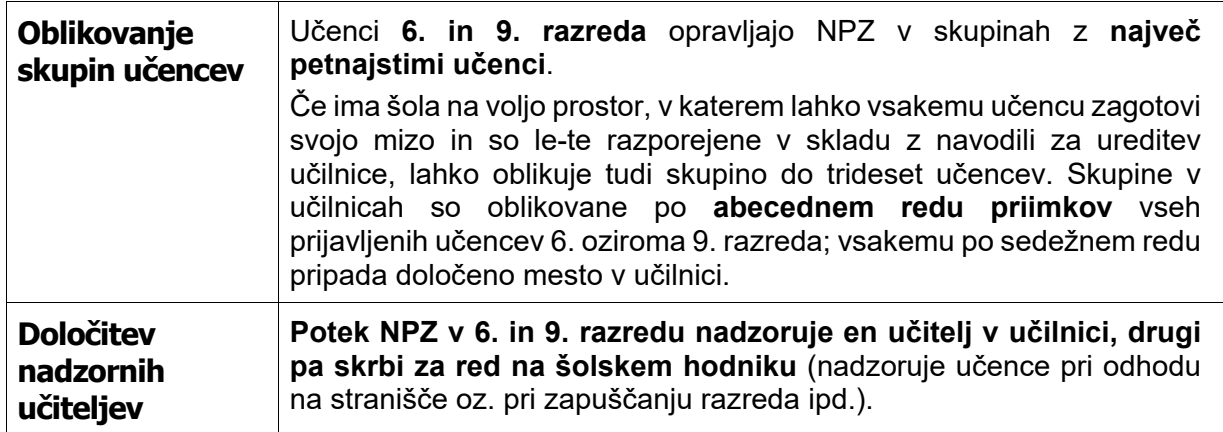

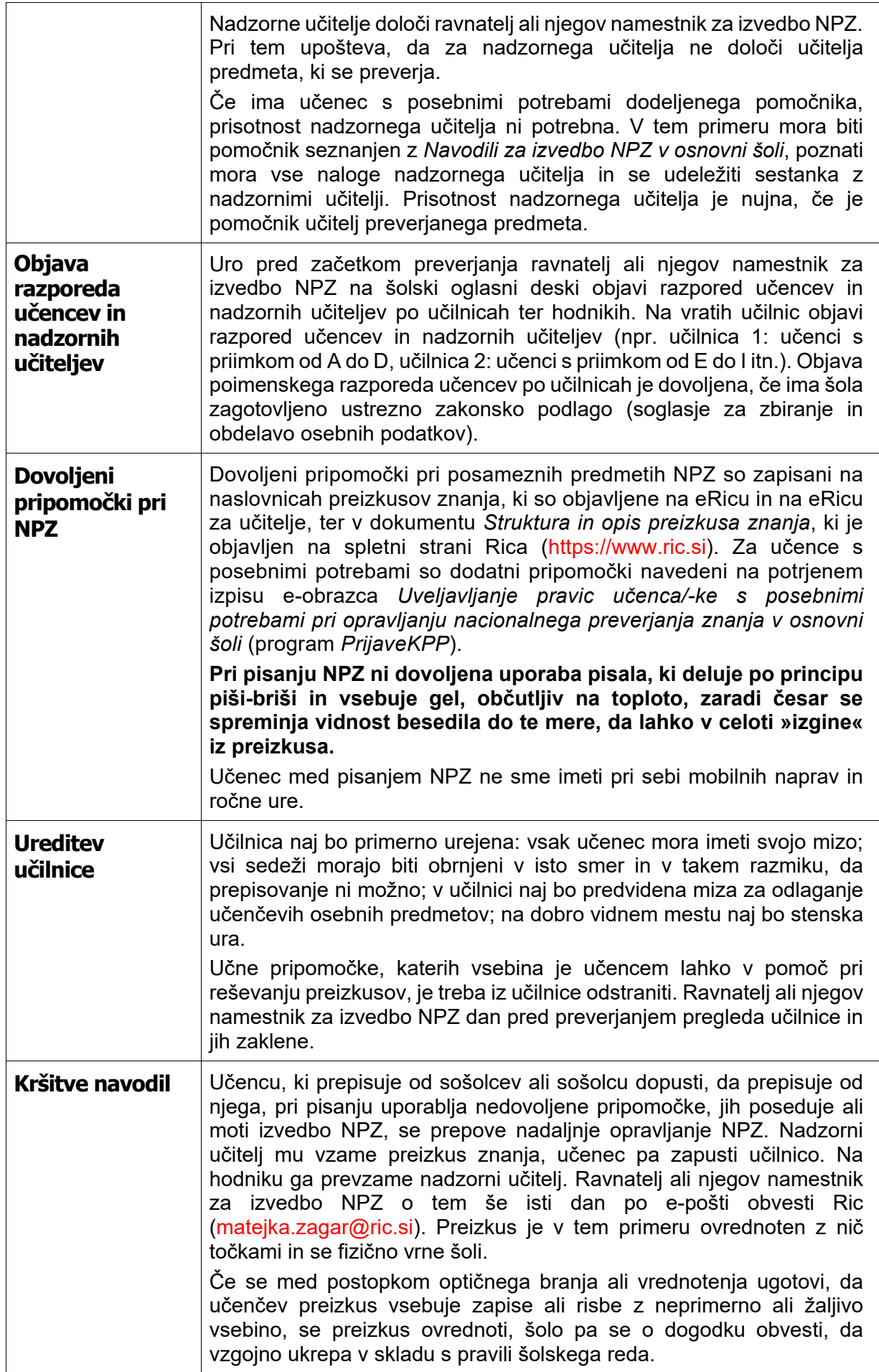

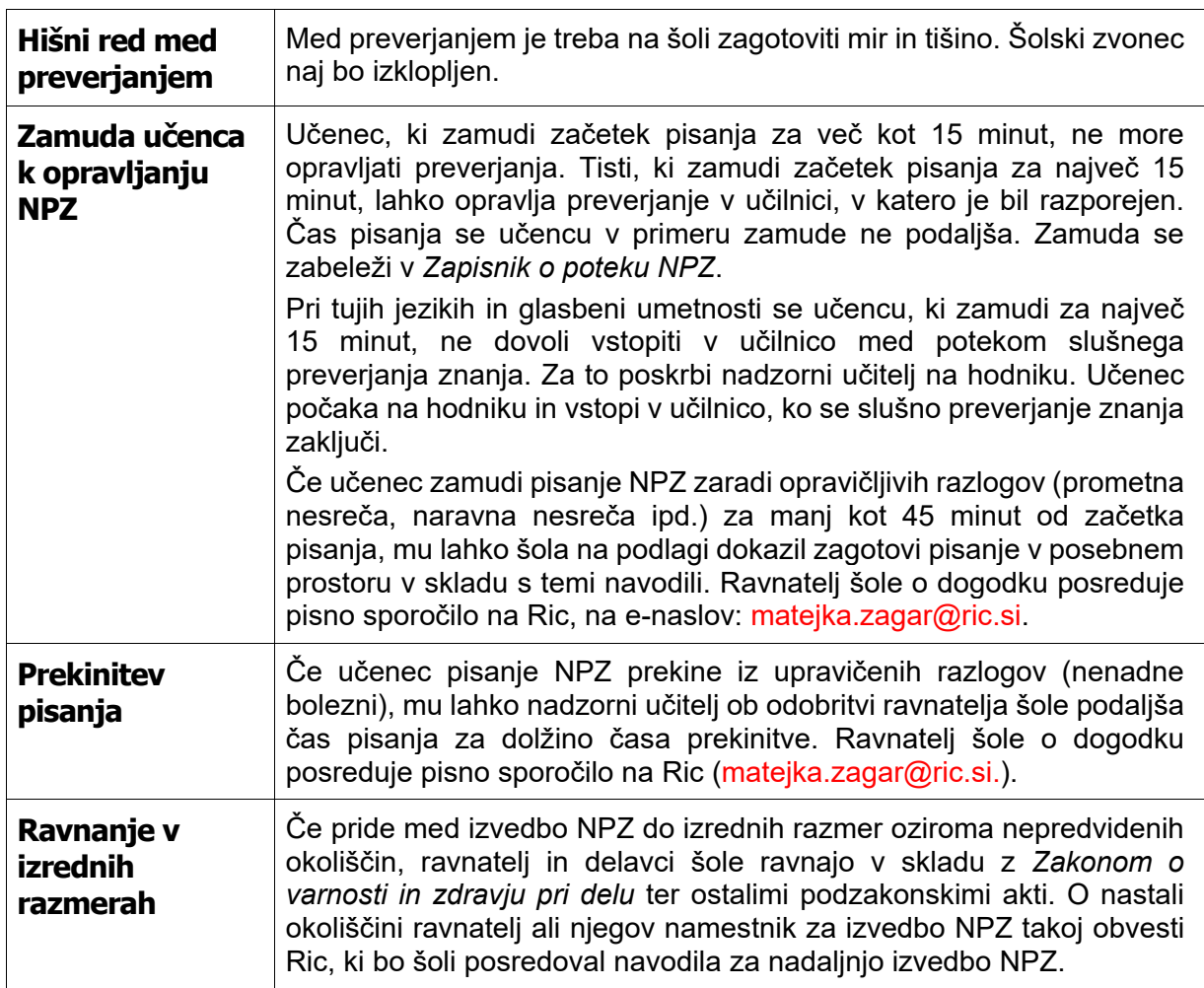

# <span id="page-13-0"></span>*Priprava na izvedbo slušnega preverjanja znanja*

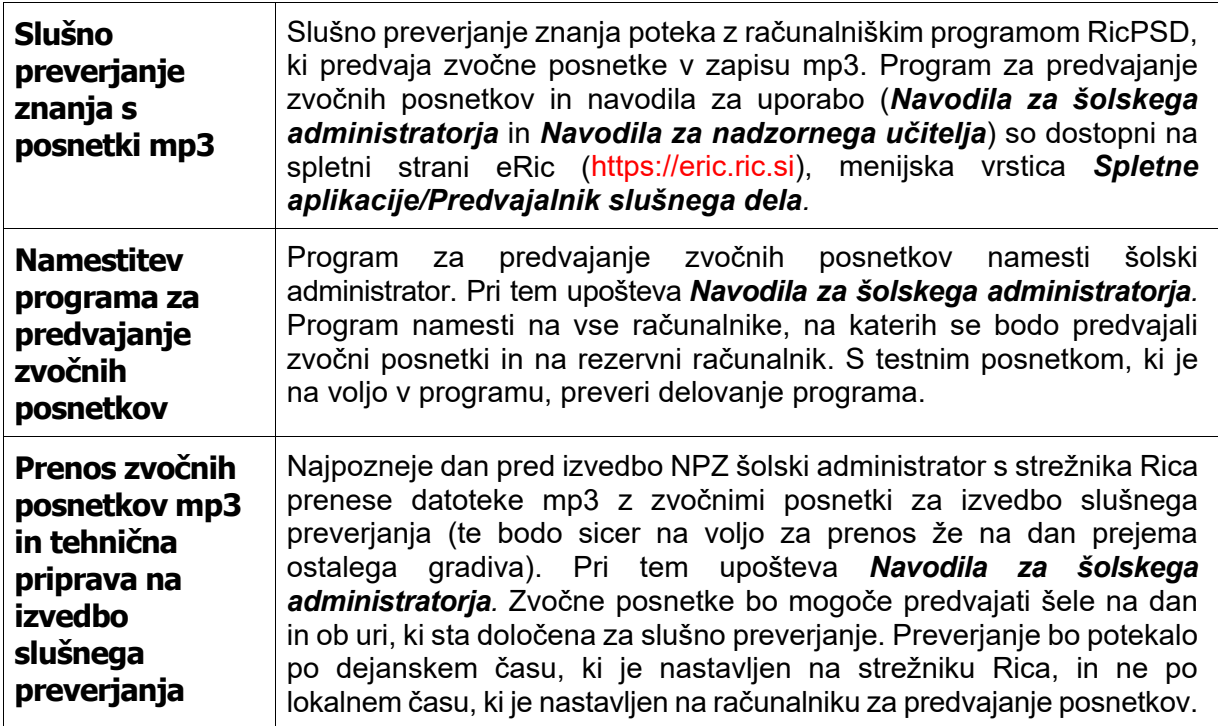

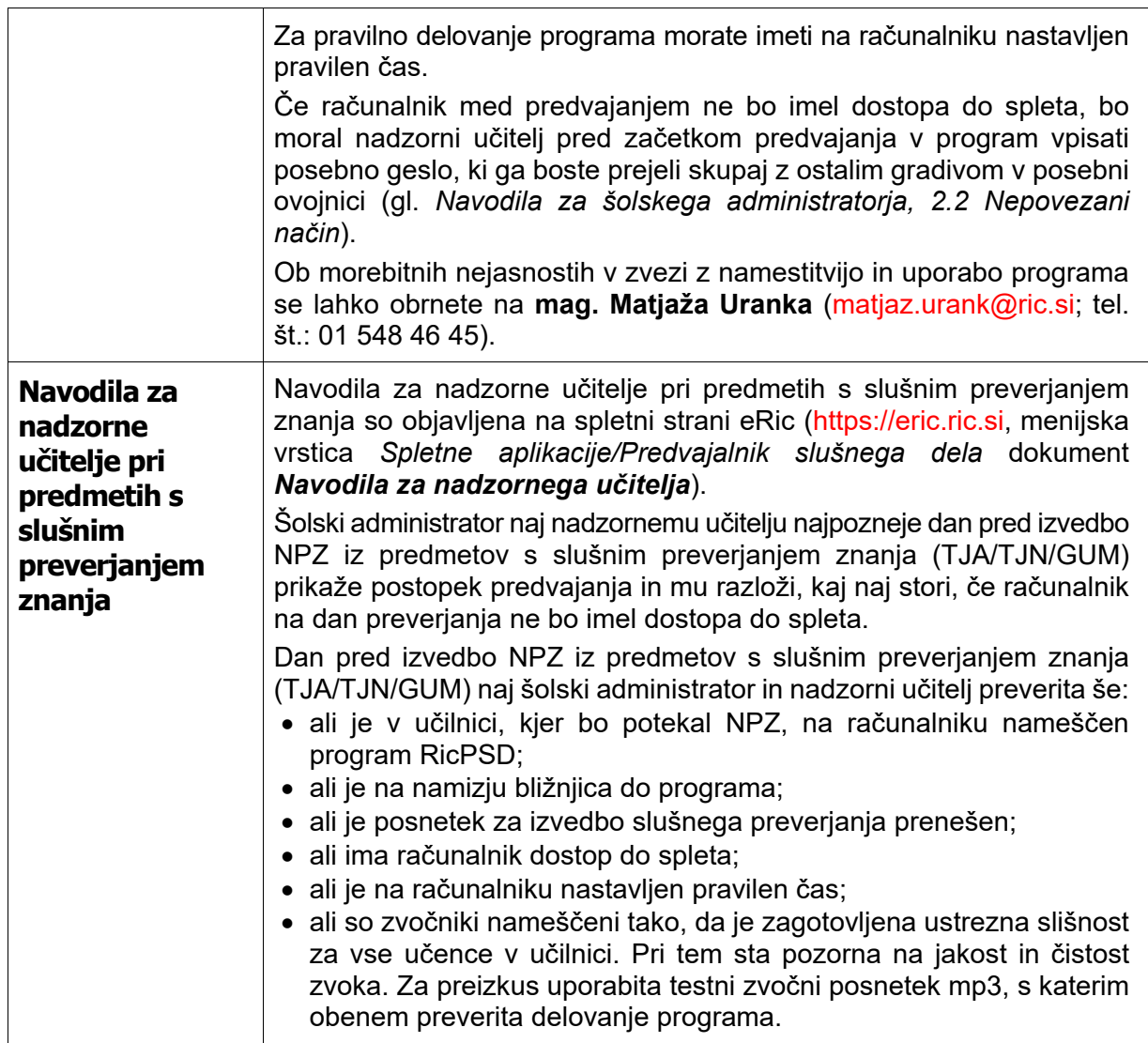

# <span id="page-14-0"></span>*Sestanek z nadzornimi učitelji na dan izvajanja NPZ*

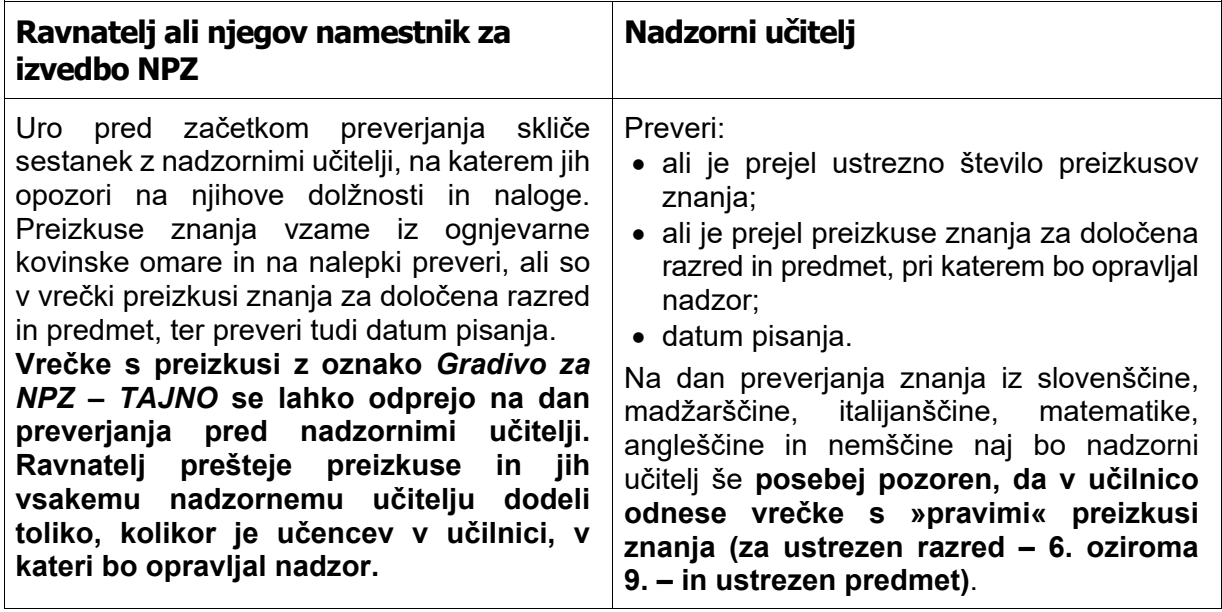

<span id="page-15-0"></span>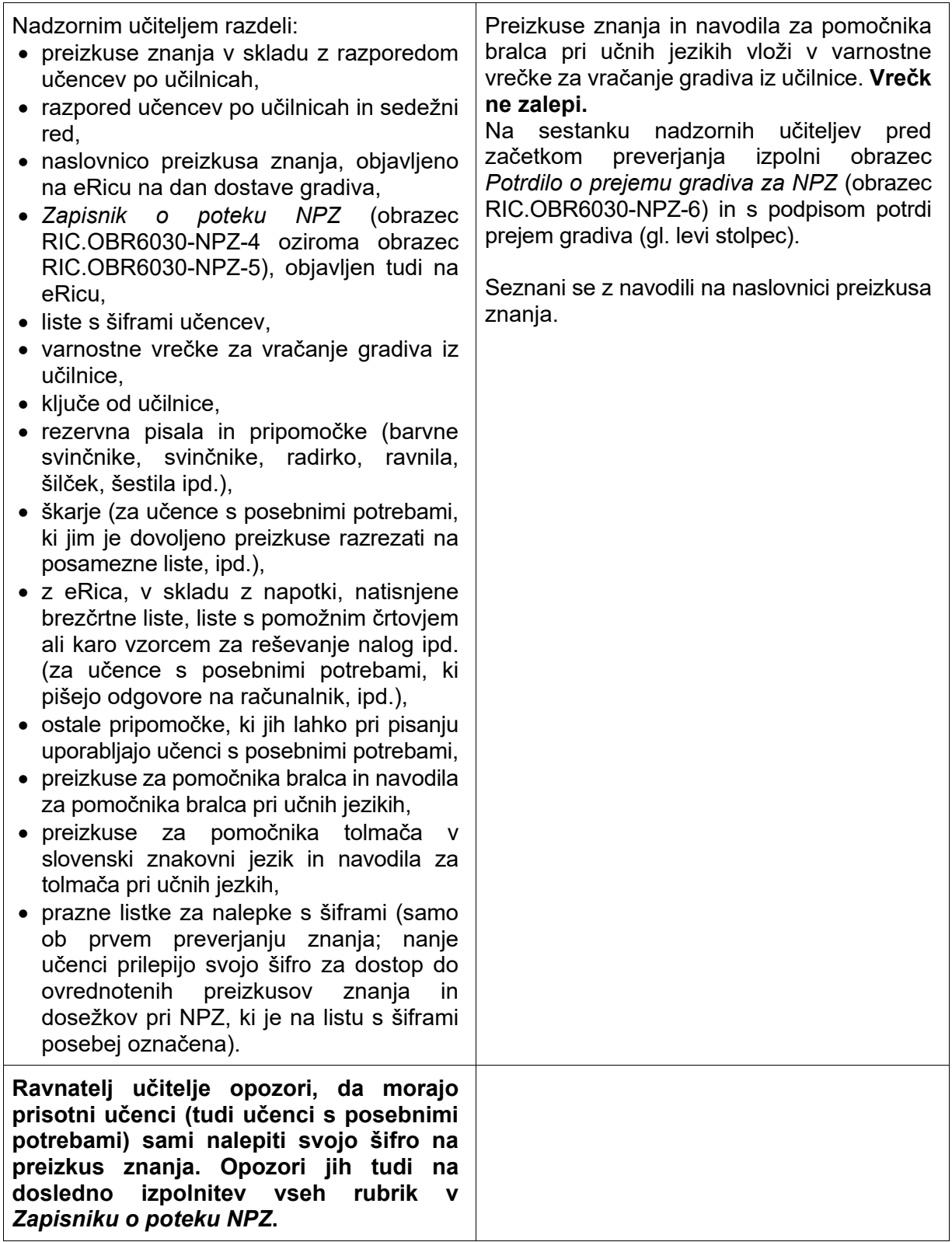

## *Potek NPZ*

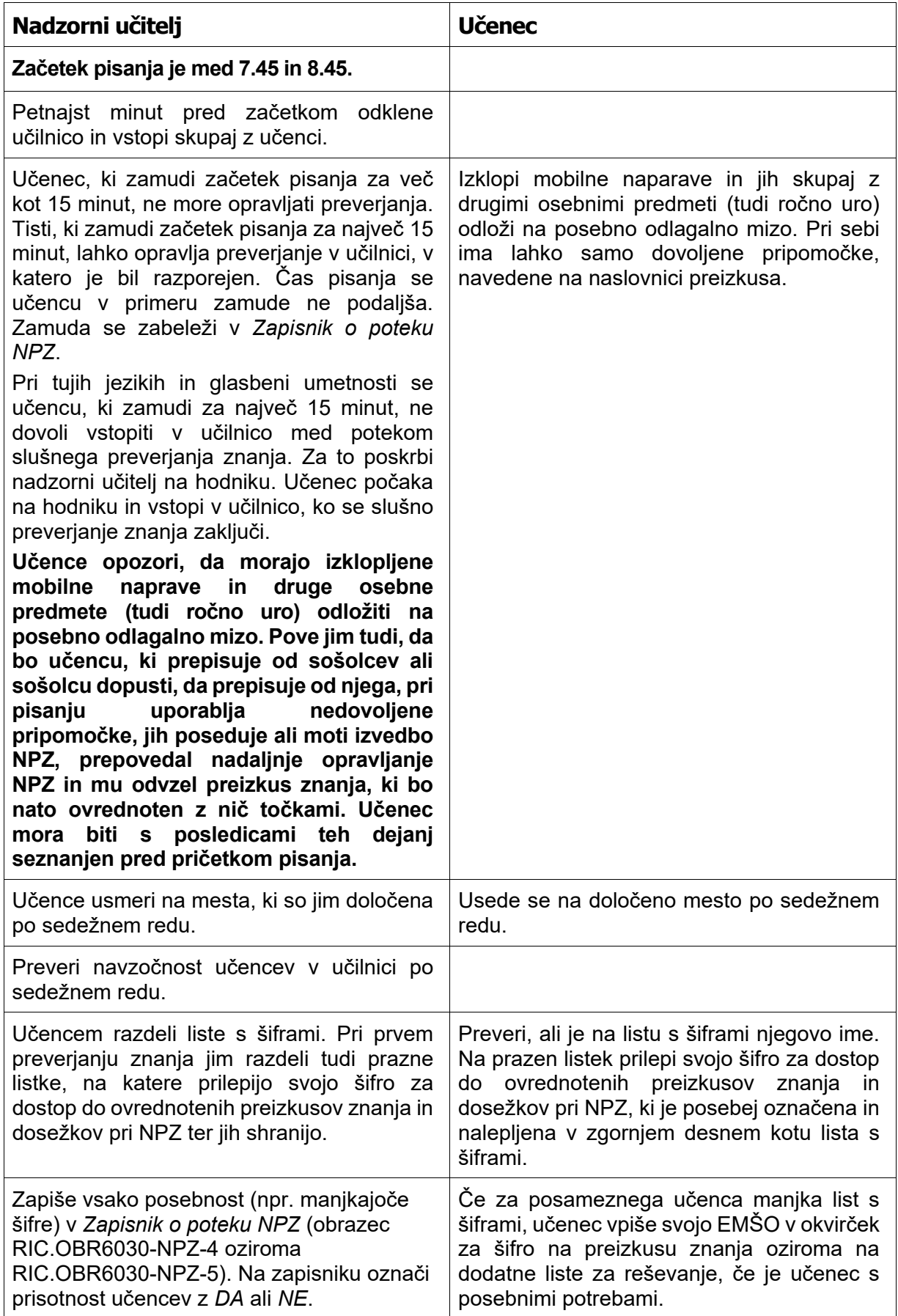

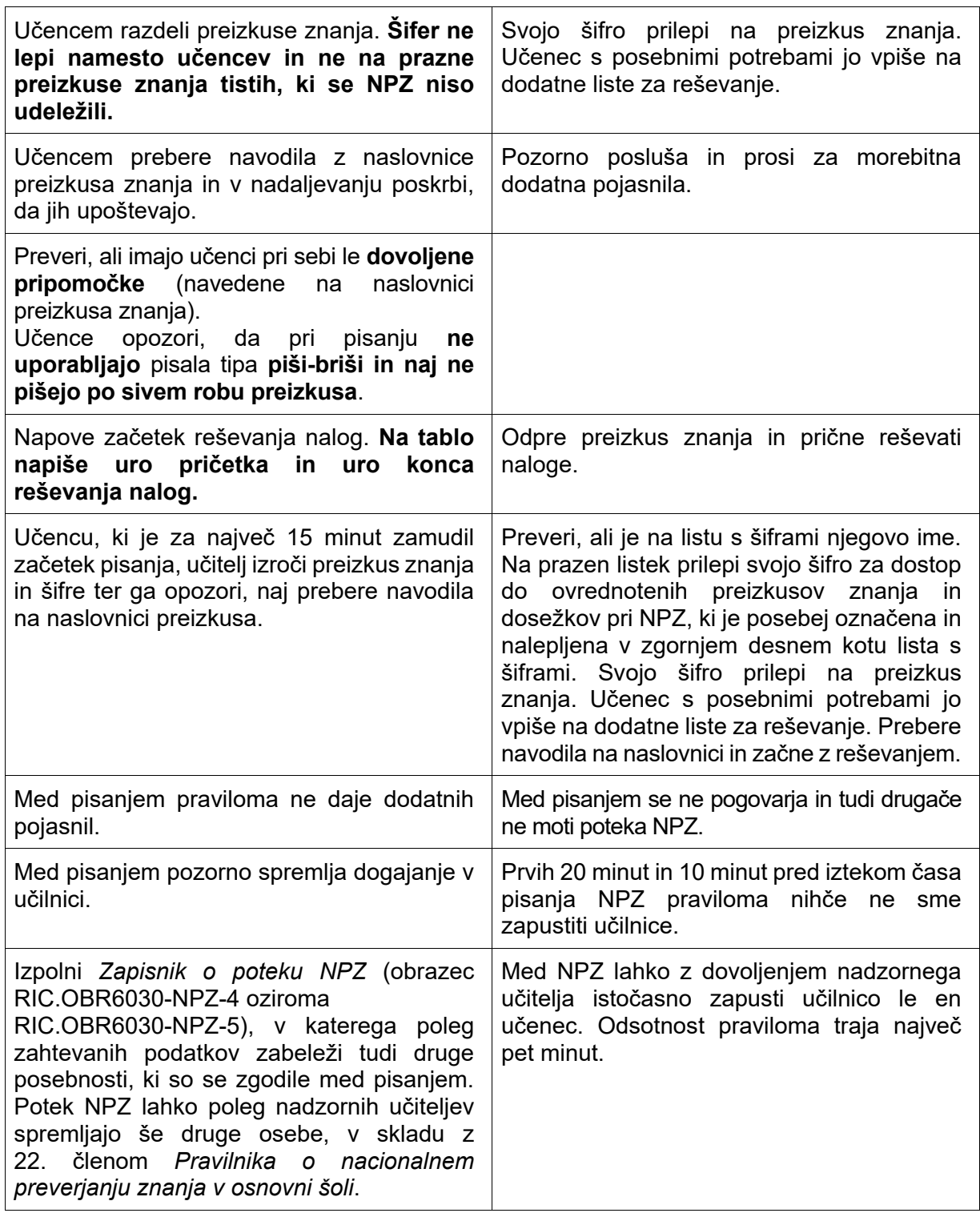

# <span id="page-17-0"></span>*Navodila za potek slušnega preverjanja znanja*

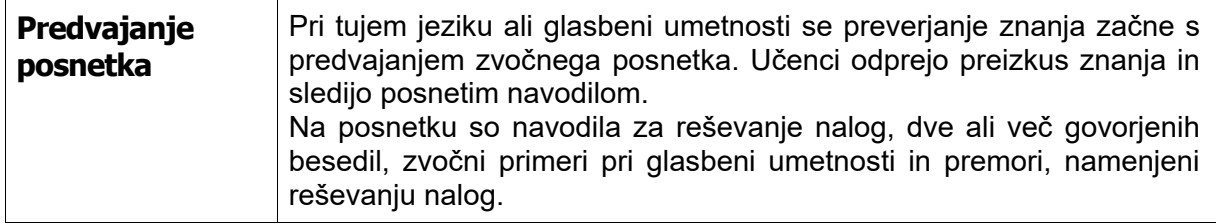

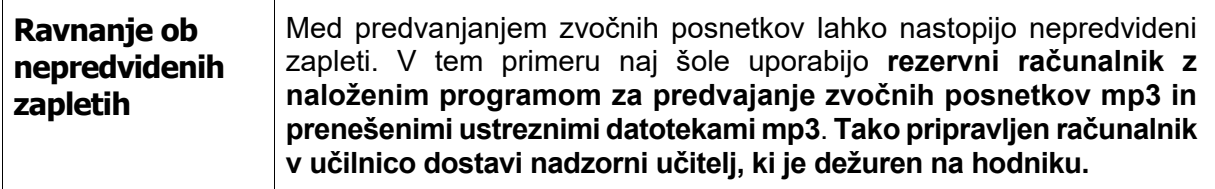

# <span id="page-18-0"></span>*Konec izvajanja NPZ*

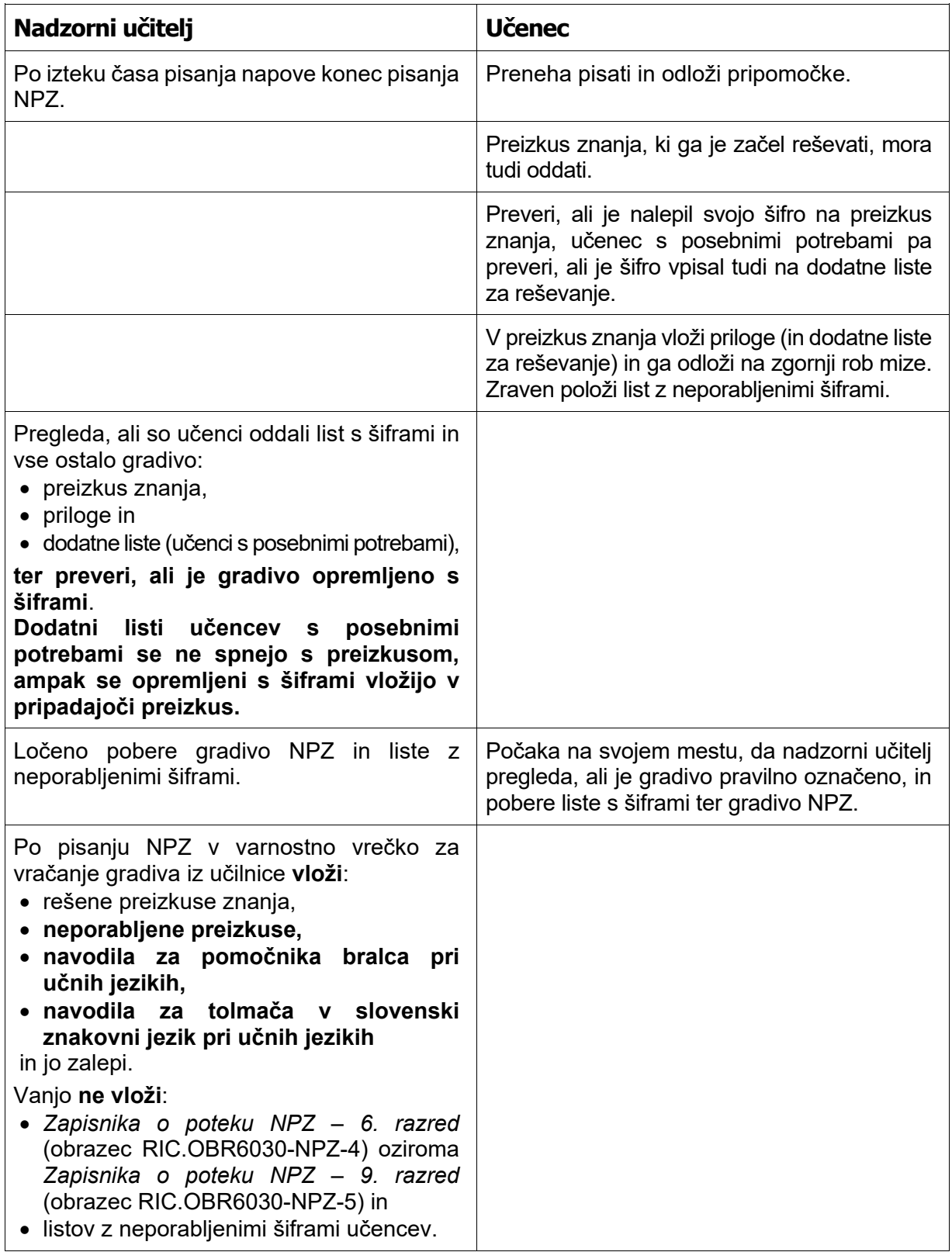

<span id="page-19-0"></span>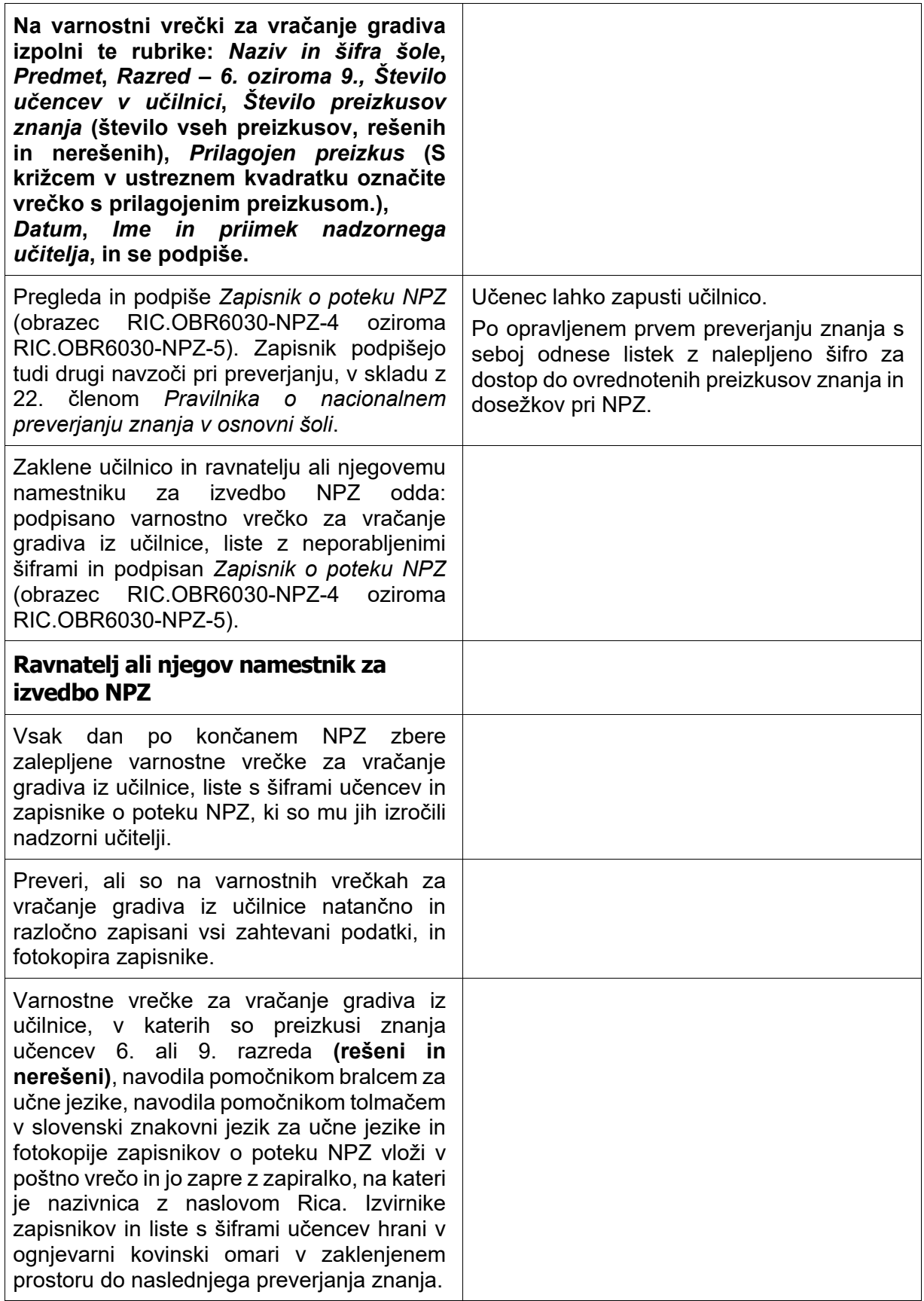

# *Vračanje gradiva na Ric*

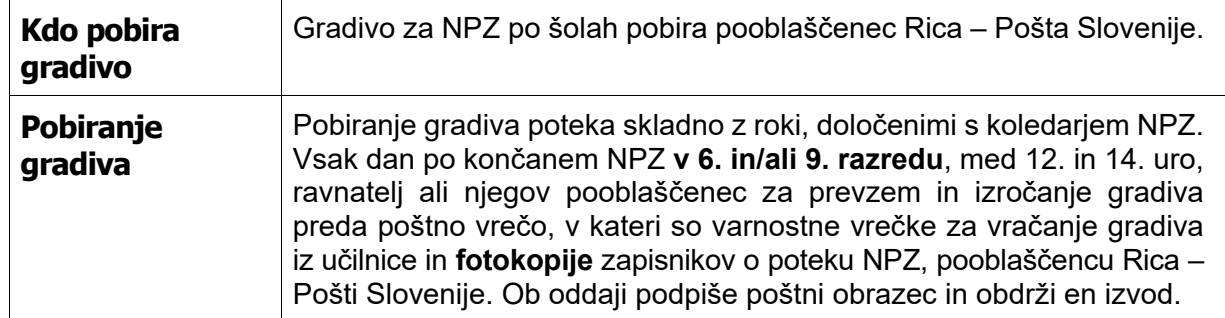

### <span id="page-20-0"></span>*Priprava preizkusov za e-vrednotenje in moderacija navodil za vrednotenje*

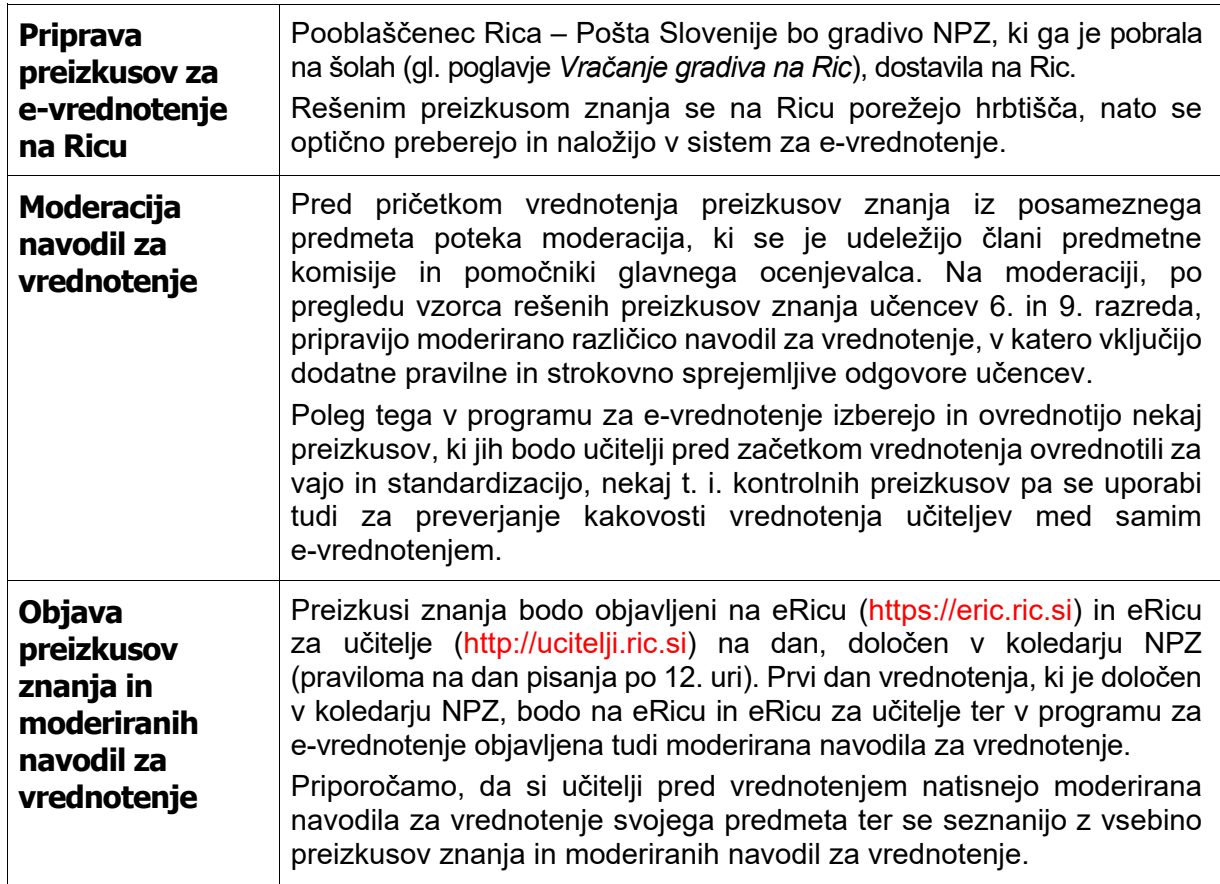

# <span id="page-20-1"></span>*Potek e-vrednotenja*

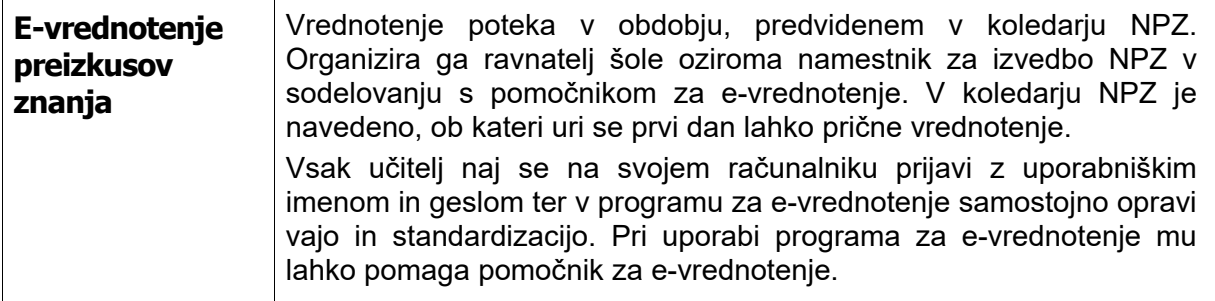

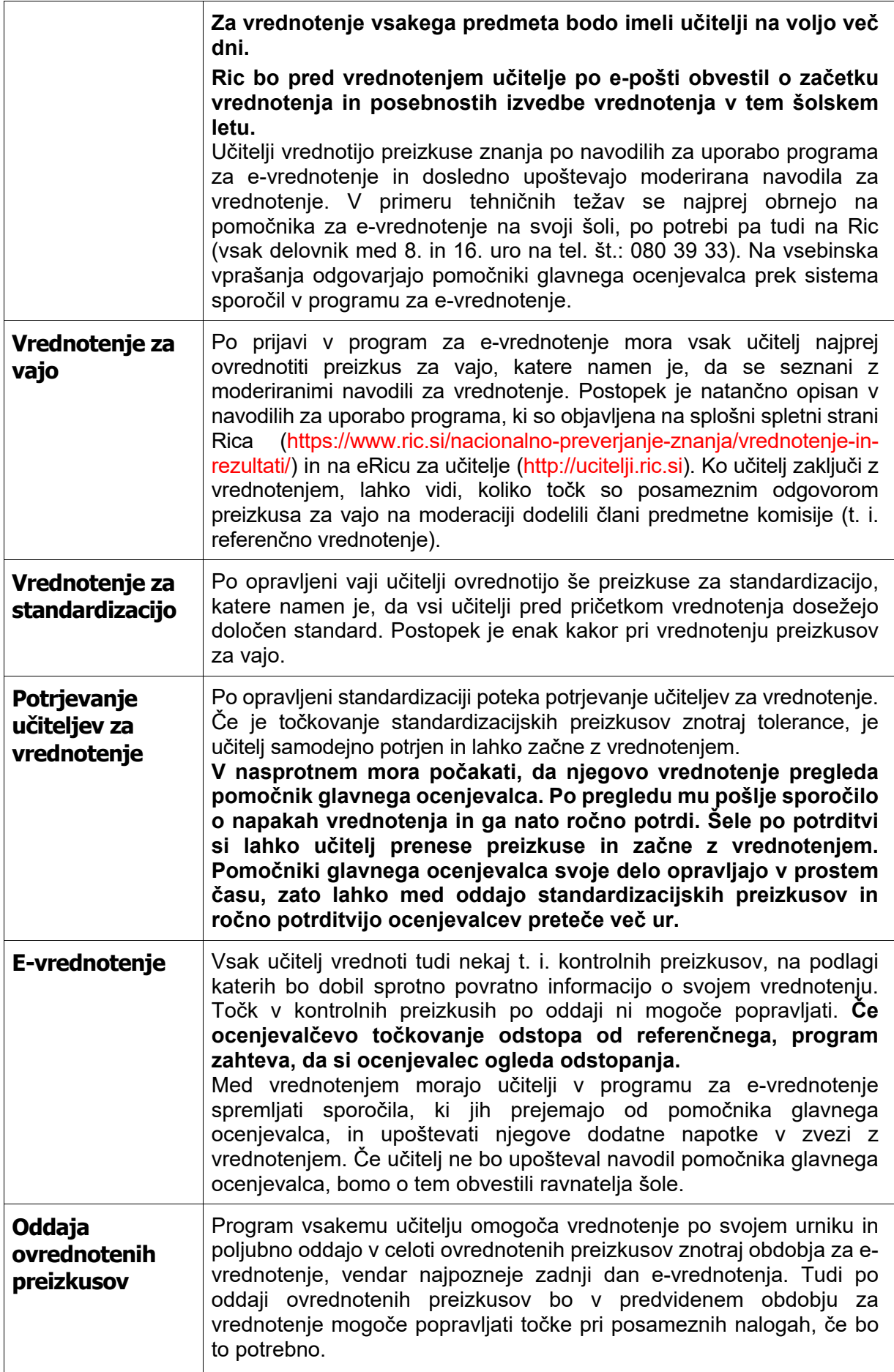

<span id="page-22-0"></span>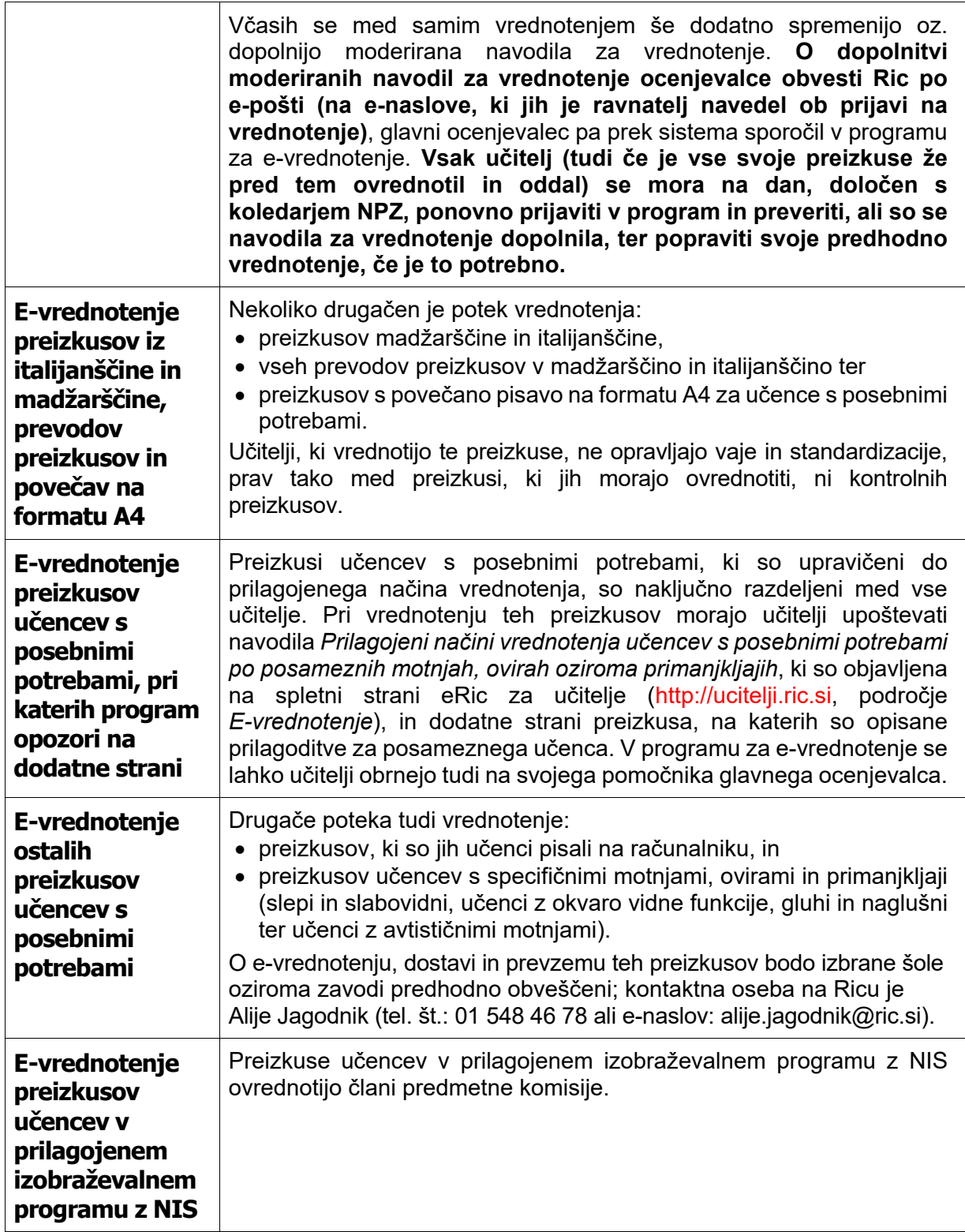

### *Vpogledi v ovrednotene preizkuse znanja, poizvedbe in ugovori na dosežke*

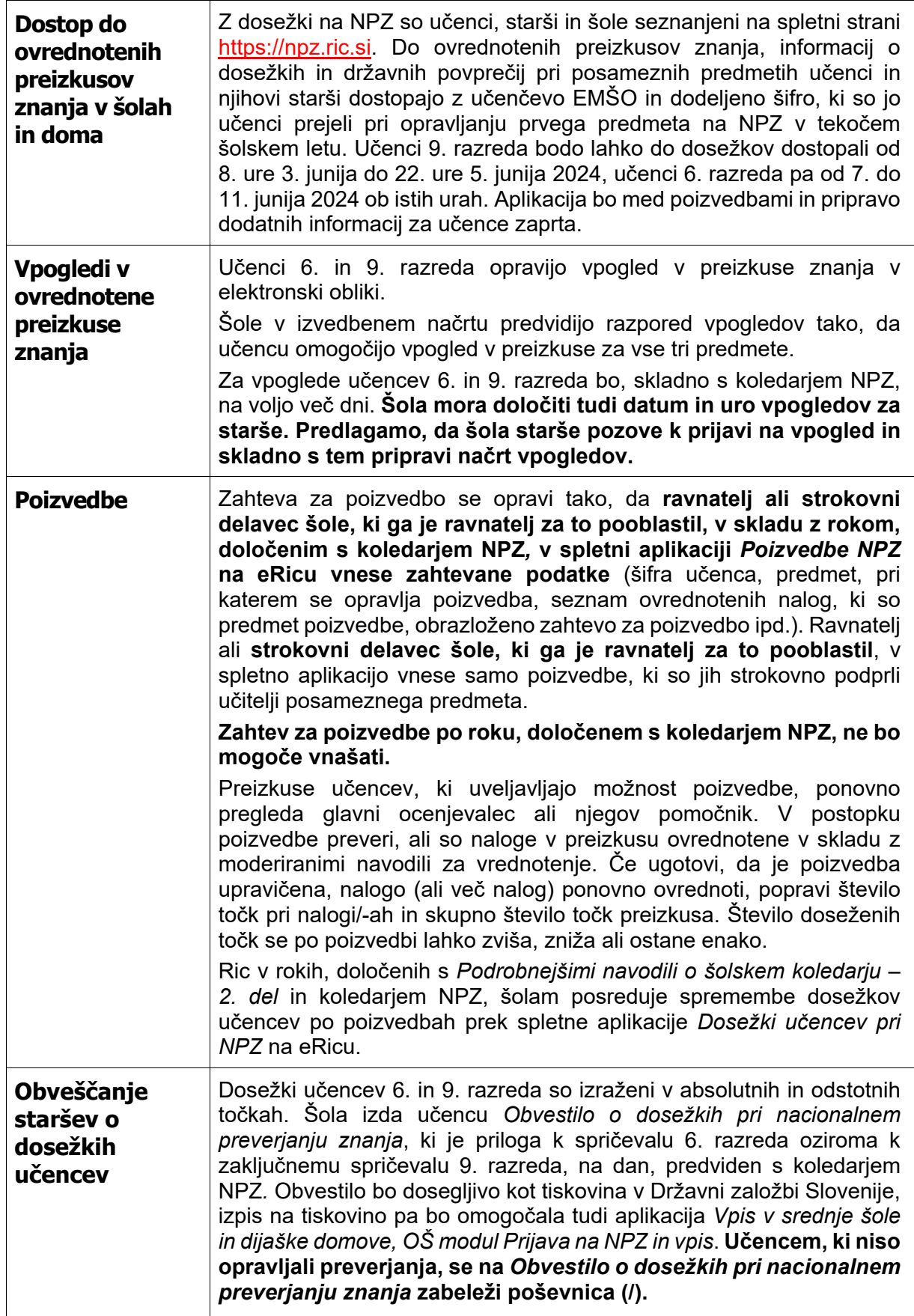

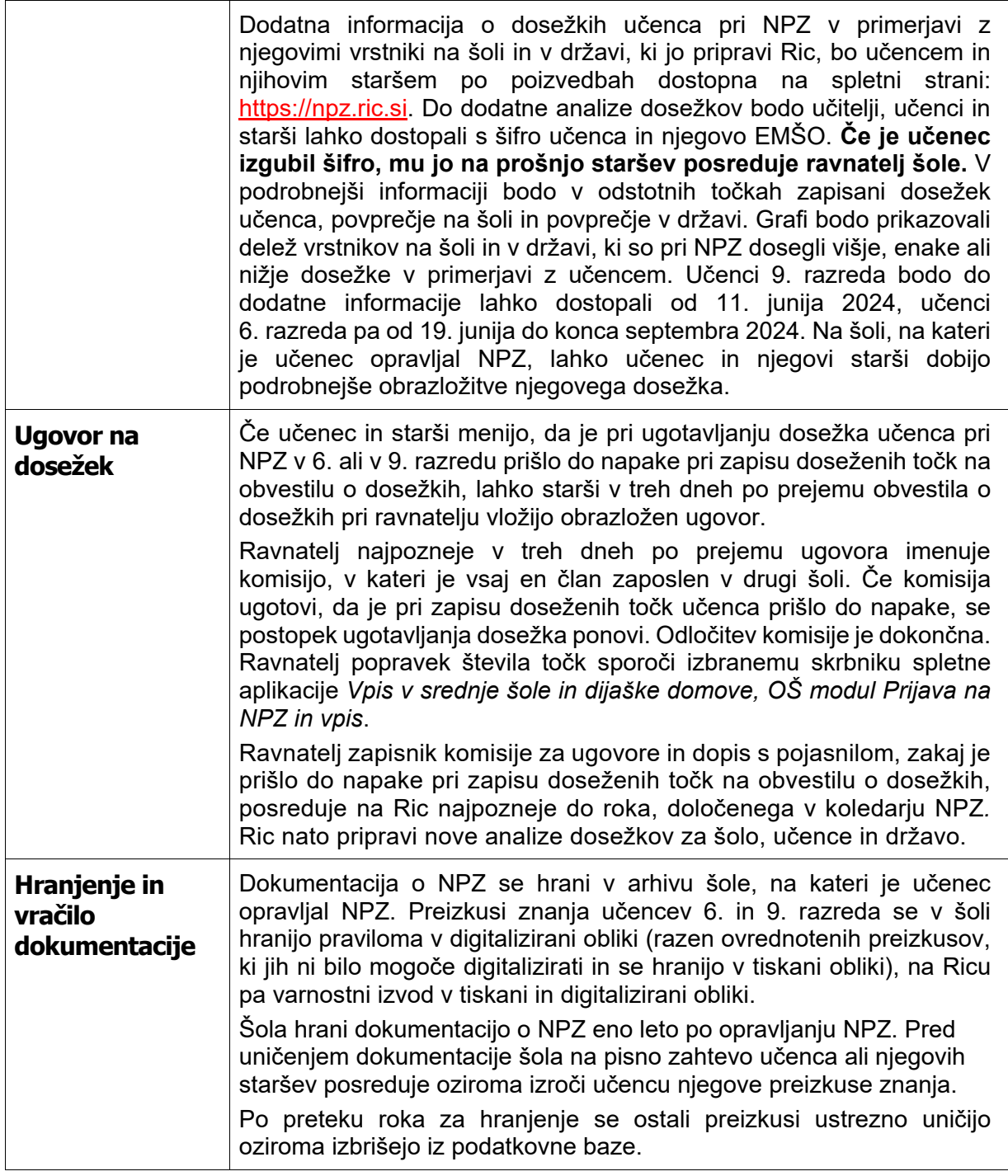

# <span id="page-24-0"></span>*Poročilo o izvedbi NPZ*

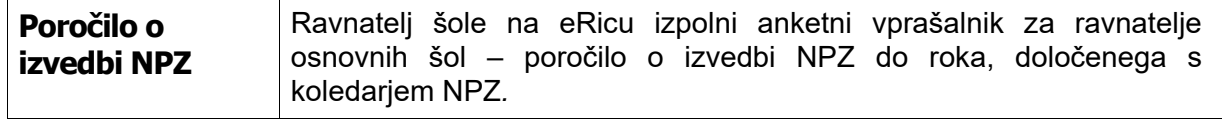

### <span id="page-25-0"></span>*Analiza dosežkov pri NPZ*

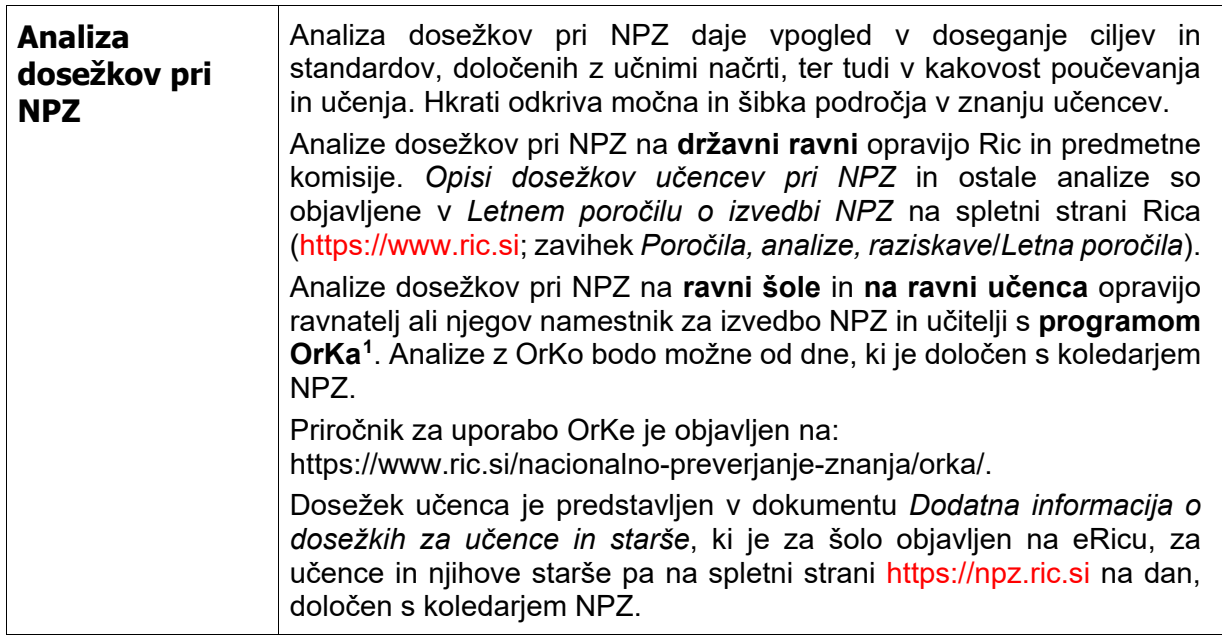

### <span id="page-25-1"></span>*Potrdila o opravljenem vrednotenju*

 $\ddot{ }$ 

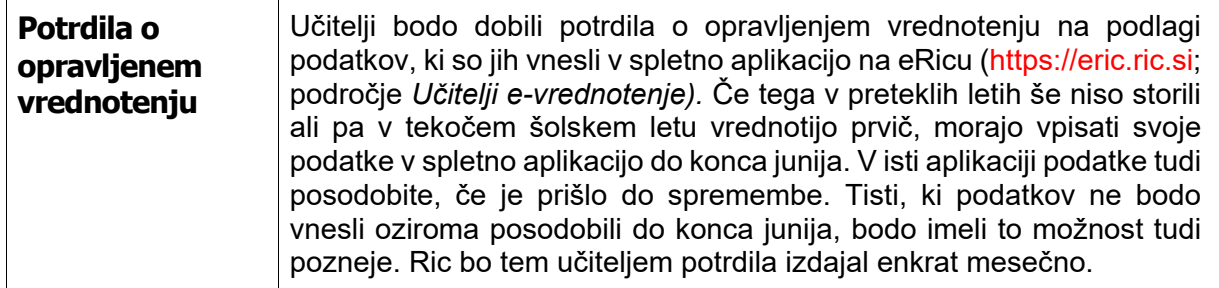

### <span id="page-25-2"></span>*Povratna informacija o vrednotenju za ravnatelje in poročilo o vrednotenju*

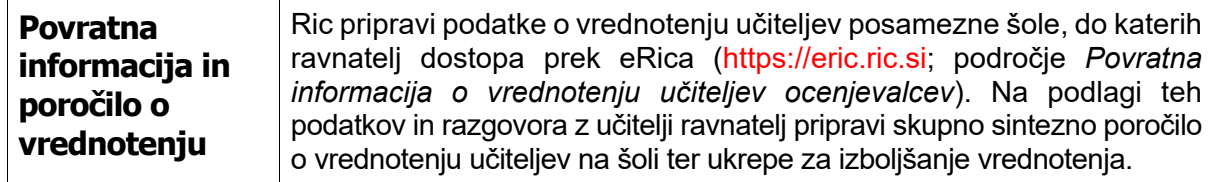

<span id="page-25-3"></span><sup>&</sup>lt;sup>1</sup> Program OrKa je računalniški program, ki ponuja vpogled v dosežke učencev pri NPZ na šoli in v Sloveniji. Namen OrKe je šolam olajšati dostop do podatkov in analiz, ki omogočajo pripravo vsebinskih ugotovitev o doseženem znanju učencev in načrtovanju izboljšav v učni praksi.

### <span id="page-26-0"></span>*Navodila za izvajanje NPZ za učence, ki obiskujejo prilagojeni izobraževalni program z nižjim izobrazbenim standardom*

<span id="page-26-1"></span>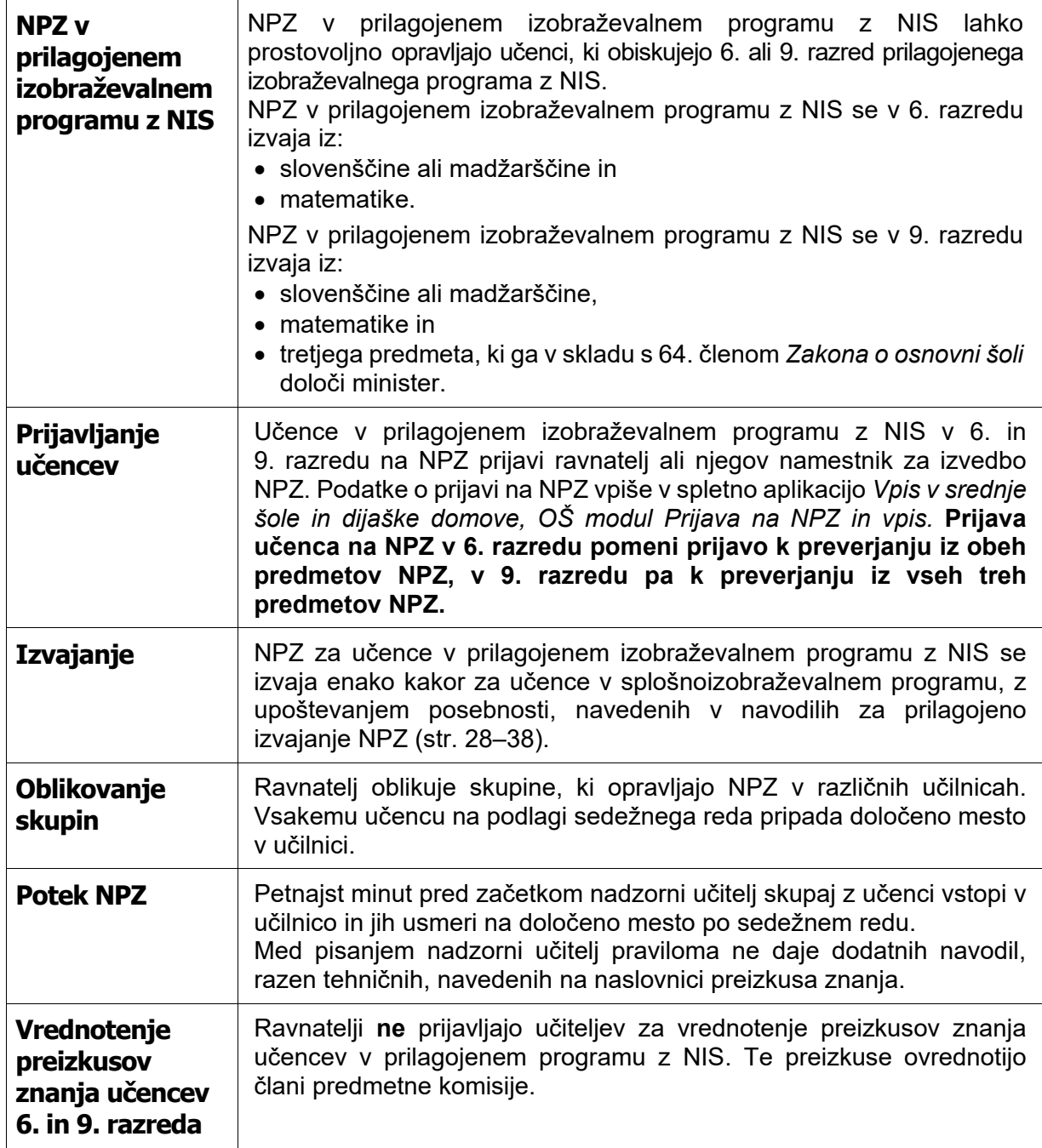

### *Navodila za prilagojeno izvajanje NPZ za učence s posebnimi potrebami*

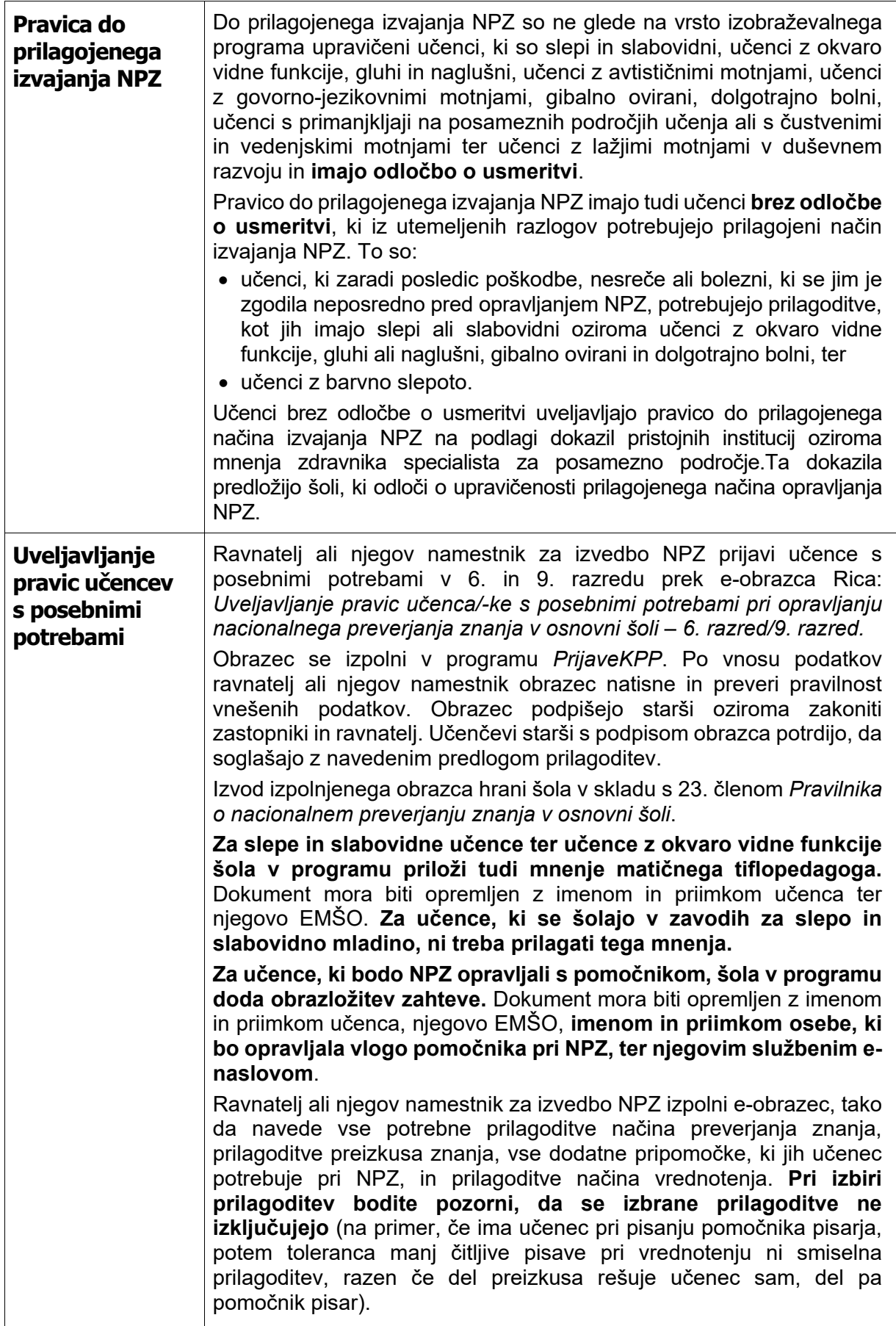

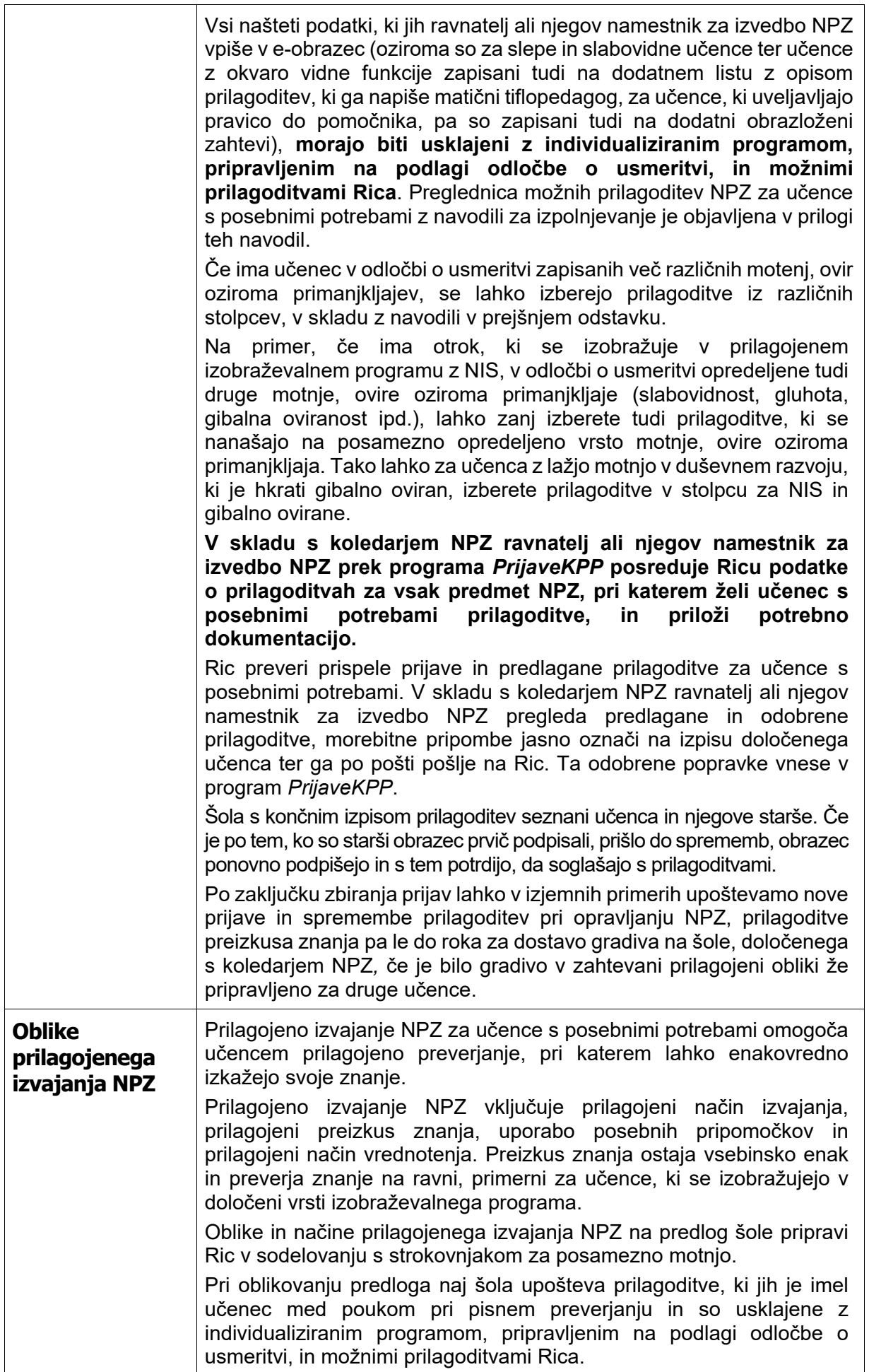

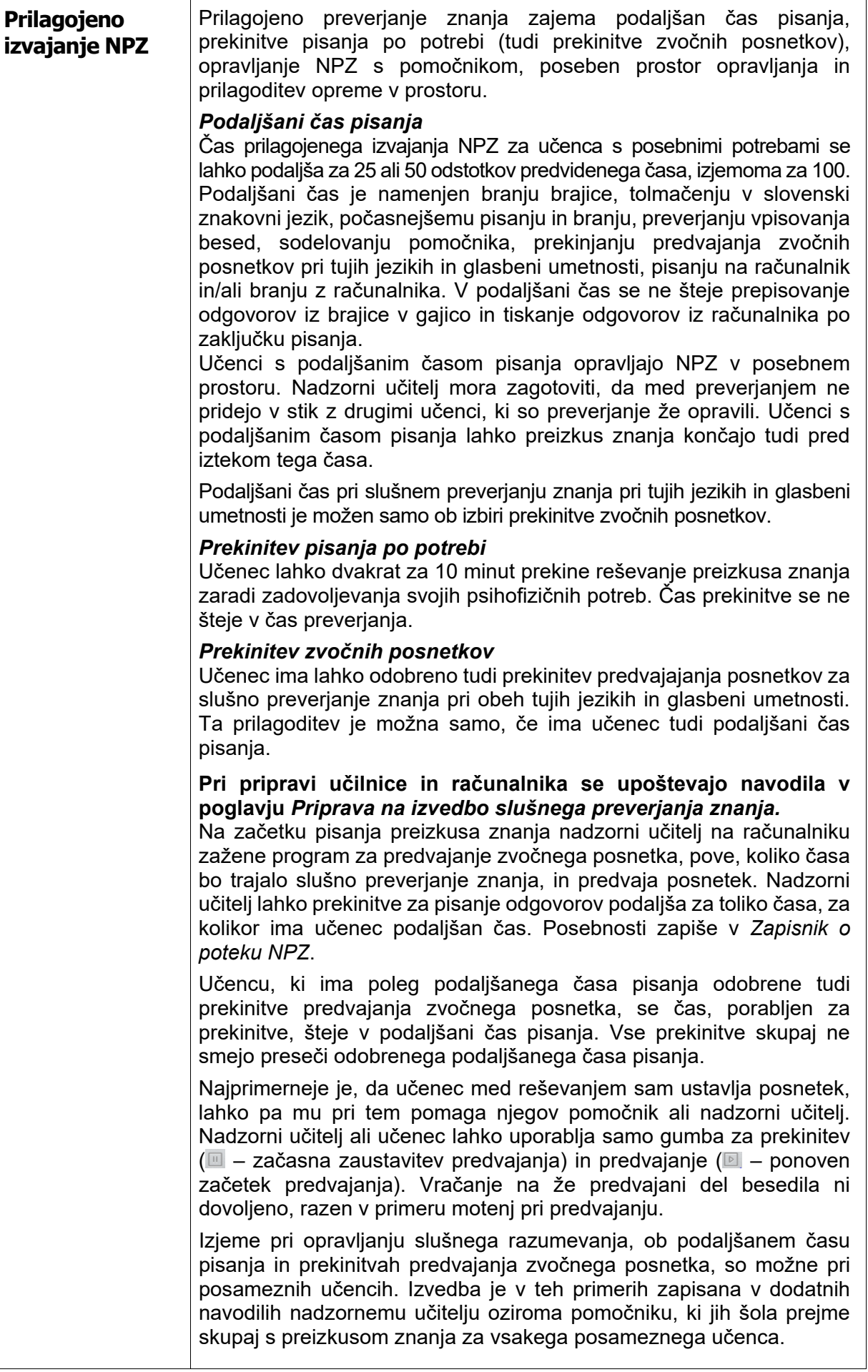

#### *Poseben prostor*

Učenci s posebnimi potrebami praviloma opravljajo preverjanje skupaj z drugimi učenci, lahko pa jim šola zaradi specifičnih potreb in prilagoditev pri opravljanju zagotovi poseben prostor. Pri tem je treba upoštevati, da morajo imeti vsi učenci, s posebnimi potrebami in brez njih, zagotovljene ustrezne pogoje opravljanja NPZ. Učenec s prilagoditvami, ki so za druge moteče (npr. pomočnik bralec, pisanje na računalniku), ali učenec, ki je zaradi svoje motnje, ovire ali primanjkljaja moteč za druge učence (govorjenje ali oddajanje različnih zvokov ipd.), mora NPZ pisati v posebnem prostoru. Več učencev 6. ali več učencev 9. razreda z enakim podaljšanim časom lahko piše v istem prostoru, če nimajo dodatnih, za druge motečih prilagoditev (npr. pomočnika, pisanje z računalnikom ipd.).

#### *Prilagoditve prostora in opreme*

Učencu s posebnimi potrebami se lahko prilagodi prostor, v katerem opravlja NPZ: prilagodi se delovna površina, zagotovi ustrezen akustično prilagojeni prostor, omogoči se dodatna osvetlitev in uporaba ustreznega stola, mize z izrezom ipd.

#### *Pomočnik*

Učencu s posebnimi potrebami, ki zaradi vrste in stopnje primanjkljaja ali ovire oziroma motnje ne more sam opravljati NPZ, je lahko pri vseh ali pri določenem predmetu dodeljen pomočnik. Ta ne sme biti njegov sorodnik, inštruktor, spremljevalec ali njegov učitelj predmeta, pri katerem mu bo nudil pomoč. Ravnatelj imenuje pomočnika ob prijavi učenca na NPZ. Poimenski seznam pomočnikov za posamezne učence vodi šola. Za posameznega učenca šola zapiše ime in priimek pomočnika ter njegov službeni e-naslov tudi v obrazloženo zahtevo, ki jo priloži ob prijavi učenca v programu *PrijaveKPP*.

Pomočnika ima lahko le tisti učenec, pri katerem se je ta oblika pomoči že doslej učinkovito uporabljala med poukom ter pri preverjanju in ocenjevanju njegovega znanja.

Če ima učenec s posebnimi potrebami dodeljenega pomočnika, prisotnost nadzornega učitelja ni potrebna. V tem primeru mora biti pomočnik seznanjen z *Navodili za izvedbo nacionalnega preverjanja znanja*, poznati mora vse naloge nadzornega učitelja in se udeležiti sestanka z nadzornimi učitelji. Pomočnik, ki je hkrati nadzorni učitelj, ne sme biti učitelj predmeta, pri katerem opravlja nadzor. Pomočniki morajo biti za svoje delo usposobljeni in morajo upoštevati tu zapisana navodila.

Pomočnik lahko učencu pomaga kot bralec, jezikovni pomočnik, tolmač, pisar, spodbujevalec ali kot pomočnik slepim, slabovidnim, učencem z okvaro vidne funkcije in barvno slepim.

#### **Naloge pomočnikov**

*Pomočnik bralec* jasno, natančno, razločno in s primerno hitrostjo bere besedilo in naloge preizkusa znanja.

Pomočnik bralec se dodeli gibalno oviranim in dolgotrajno bolnim učencem, učencem s cerebralno paralizo ter učencem, ki imajo težjo obliko govorno-jezikovnih motenj in primanjkljajev na posameznih področjih učenja.

Za **učne jezike** boste z dostavo gradiva za NPZ v vrečkah s tajnim gradivom, ki jih boste odprli eno uro pred pisanjem NPZ, prejeli tudi navodila, katere naloge lahko pomočnik bralec prebere.

Pri **tujih jezikih** bralec ne sme brati nalog dela **B – BRALNO RAZUMEVANJE**.

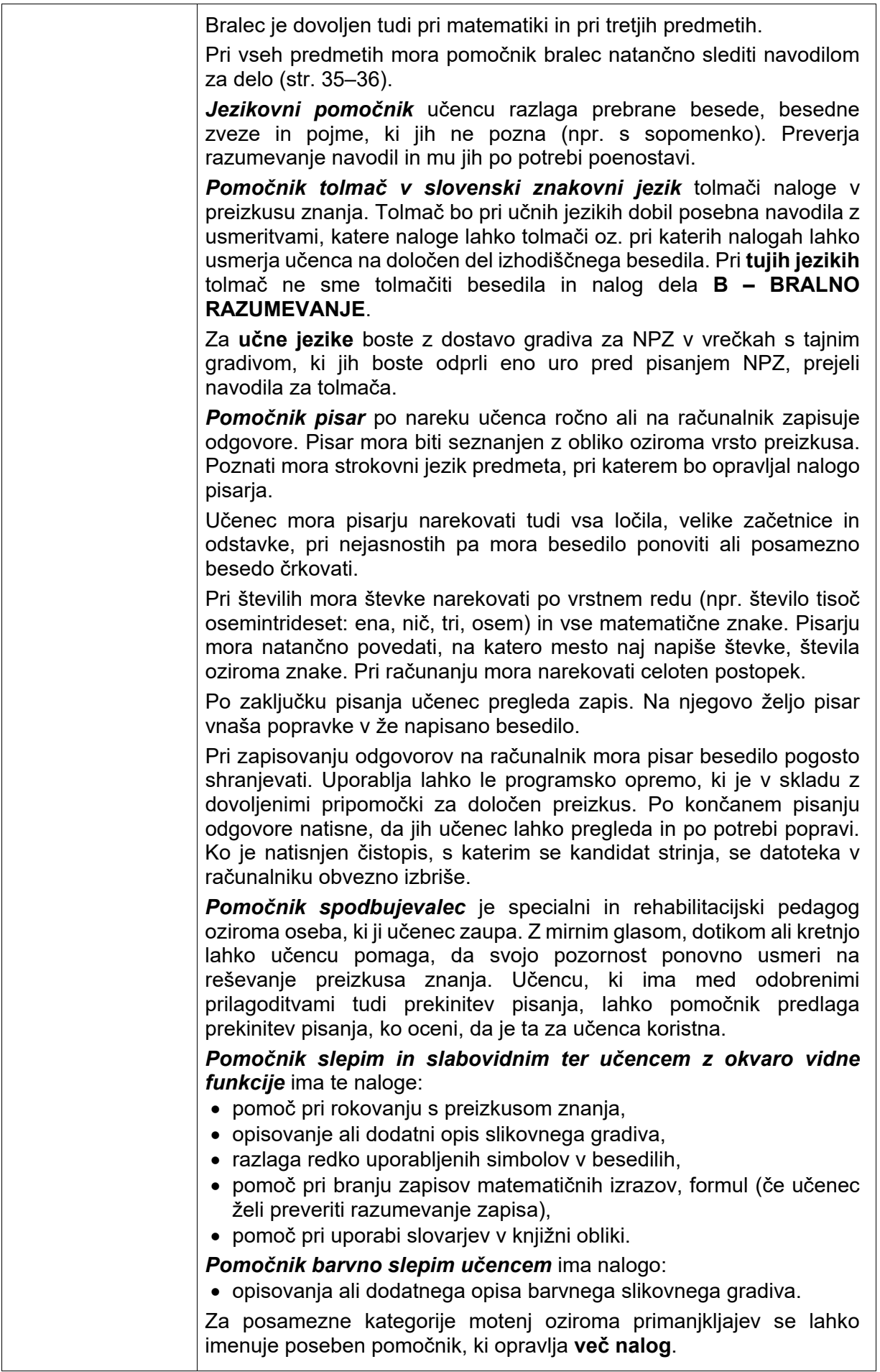

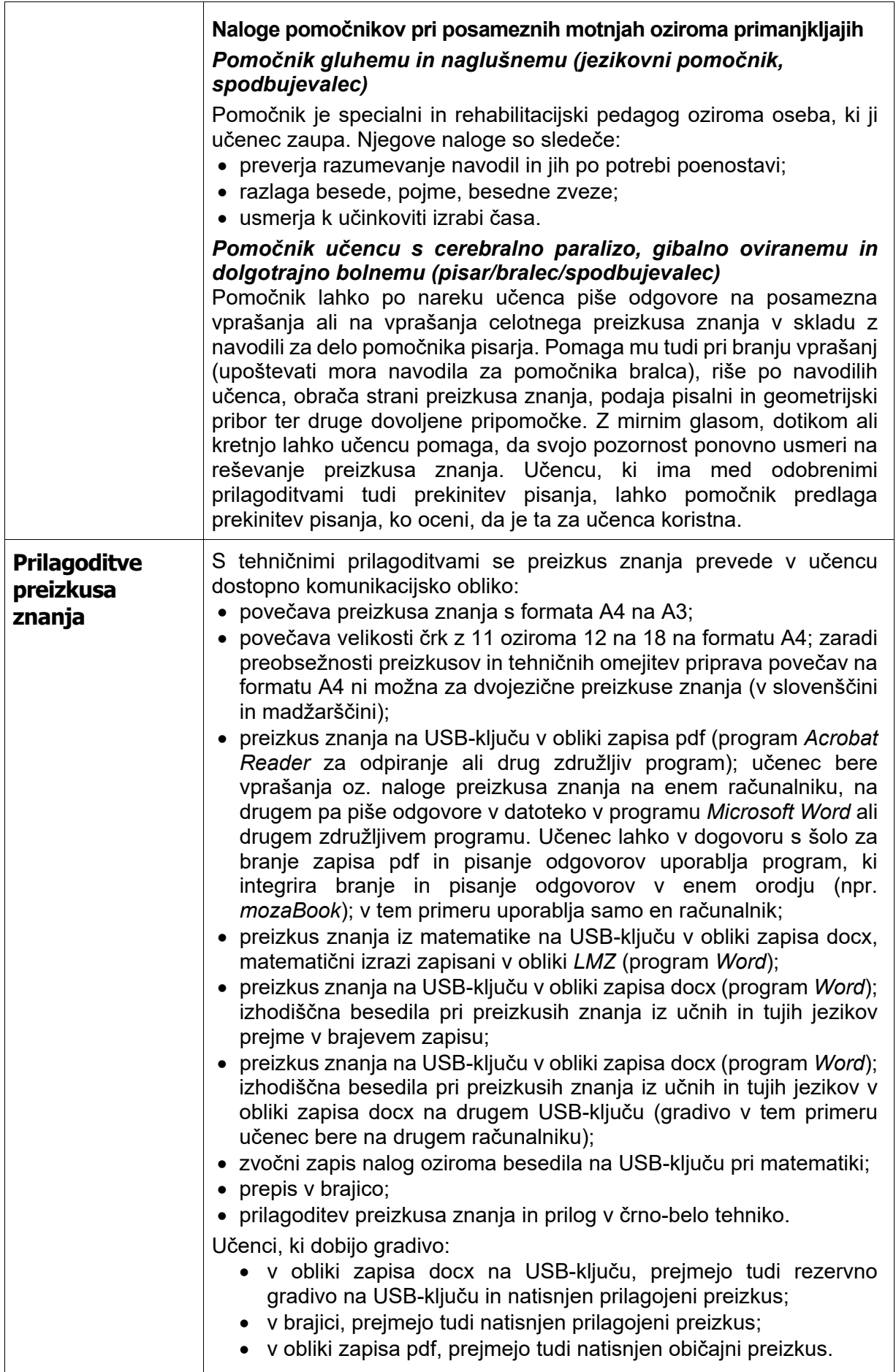

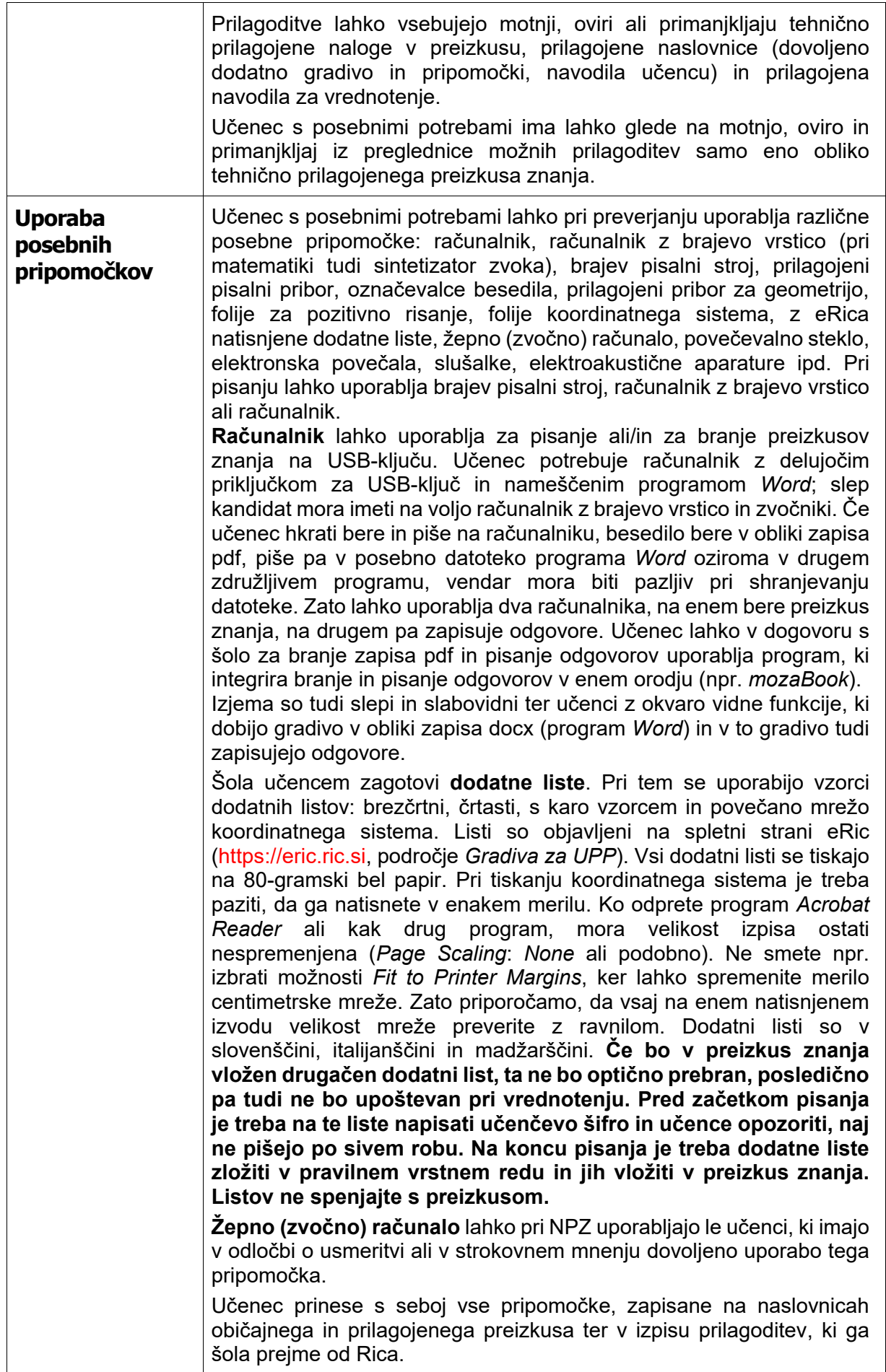

| Prilagojeno<br>vrednotenje                              | Šola lahko v skladu z individualiziranim programom, pripravljenim na<br>podlagi odločbe o usmeritvi, Ricu predlaga tudi prilagojeni način<br>vrednotenja. Opisi predlaganih prilagoditev vrednotenja, ki so jih pri<br>posameznem predmetu izvajali učitelji pri pouku, naj bodo čim bolj<br>natančni, saj na ta način omogočijo strokovno korektno vrednotenje. V<br>preglednici možnih prilagoditev je treba označiti ustrezno prilagoditev<br>in jo, če je tako zahtevano, v rubriki Prilagoditev načina vrednotenja<br>(šola) čim bolj natančno opisati. Če npr. v preglednici označite druge<br>oblike prilagojenega vrednotenja, je treba pojasniti, katere so te<br>oblike oziroma katerih nalog učenec ne more rešiti (gl. Preglednico<br>možnih prilagoditev NPZ za učence s posebnimi potrebami v prilogi).<br>Prilagoditve, ki so povezane z doseganjem ciljev in standardov znanja,<br>niso možne.<br>Gluhi in naglušni učenci so lahko oproščeni slušnega preverjanja<br>znanja.<br>Če učenec izbere možnost, da je oproščen reševanja določenih<br>nalog (npr. slušnega razumevanja), mu učitelj teh nalog ne bo<br>ovrednotil, tudi če jih bo učenec rešil. |
|---------------------------------------------------------|----------------------------------------------------------------------------------------------------|
| Navodila za<br>delo<br>pomočnika<br>bralca <sup>2</sup> | Pomočnik bralec sodeluje pri pisanju tistih predmetov NPZ, pri katerih<br>ima učenec s posebnimi potrebami odobrenega pomočnika bralca.<br>BRALEC NE SME BRATI BESEDILA, NALOG OZIROMA<br>VPRAŠANJ V PREIZKUSU ALI V DELU PREIZKUSA, KI PREVERJA<br><b>BRALNO RAZUMEVANJE.</b><br>Bralec mora biti usposobljen, da izvede svojo nalogo v skladu z<br>zapisanimi pravili. Seznanjen mora biti z obliko in vrsto preizkusa, ki ga<br>bo bral, in poznati strokovni jezik ter naglašenost besed predmeta, pri<br>katerem bo opravljal to nalogo.<br>Pravila:<br>Vsebina preizkusa mora biti prebrana nevtralno, brez intonacije<br>1.<br>in poudarkov oziroma brez usmerjanja pozornosti na ključne<br>besede in stavke.<br>Navodila za reševanje in naloge oziroma vprašanja je treba<br>2.<br>prebrati besedo za besedo, brez pojasnjevanja, razlaganja,<br>spreminjanja besednega reda in nadomeščanja zapisanih besed<br>z drugimi.<br>Učenec mora jasno povedati, kaj naj mu bralec prebere.<br>3.<br>Bralec lahko bere izključno navodila za reševanje naloge oziroma<br>4.<br>vprašanja.                                                                               |
|                                                         | Bralec lahko ponovno prebere navodilo, če ga učenec za to prosi.<br>5.<br>Bralec lahko prebere zapisani učenčev odgovor, če ga učenec za<br>6.<br>to prosi.<br>Bralec učencu ne sme svetovati, s katerim vprašanjem naj začne<br>$7_{\scriptscriptstyle{\ddots}}$<br>reševati preizkus oziroma na katero naslednje vprašanje naj<br>začne odgovarjati.                                                                                                    |

<span id="page-34-0"></span><sup>&</sup>lt;sup>2</sup> Navodila je pripravil Ric v sodelovanju z zunanjimi strokovnjaki za posamezno oviro, motnjo oziroma primanjkljaj. Pri pripravi sta bila uporabljena ta vira:

<sup>1.</sup> *Adjustments for Candidates with Disabilities and Learnig Difficulties*. Access Arrangements and Reasonable Adjustments. General and Vocational qualifications. With effect from 1 September 2014 to 31 August 2015. For the attention of SENCos, specialist assessors and senior leaders within schools and college. Produced on behalf of: AQA, OCR, PEARSON, City Guide, cae, WJEC CBAC. Dostopno na: [http://www.jcq.org.uk/exams-office/access-arrangements-and-special-consideration.](http://www.jcq.org.uk/exams-office/access-arrangements-and-special-consideration)

<sup>2.</sup> *Test Access & Accomodations for Students with Disabilities*. Policy and Tools to Guide Decision-Making and Implementation. The University of the State of New York, The State Education Department, Office of Vocational and Education Services for Individuals with Disabilities (VESID). New York, ZDA, 2006. Dostopno na: [http://www.p12.nysed.gov/specialed/publications/policy/testaccess/policyguide.htm.](http://www.p12.nysed.gov/specialed/publications/policy/testaccess/policyguide.htm)

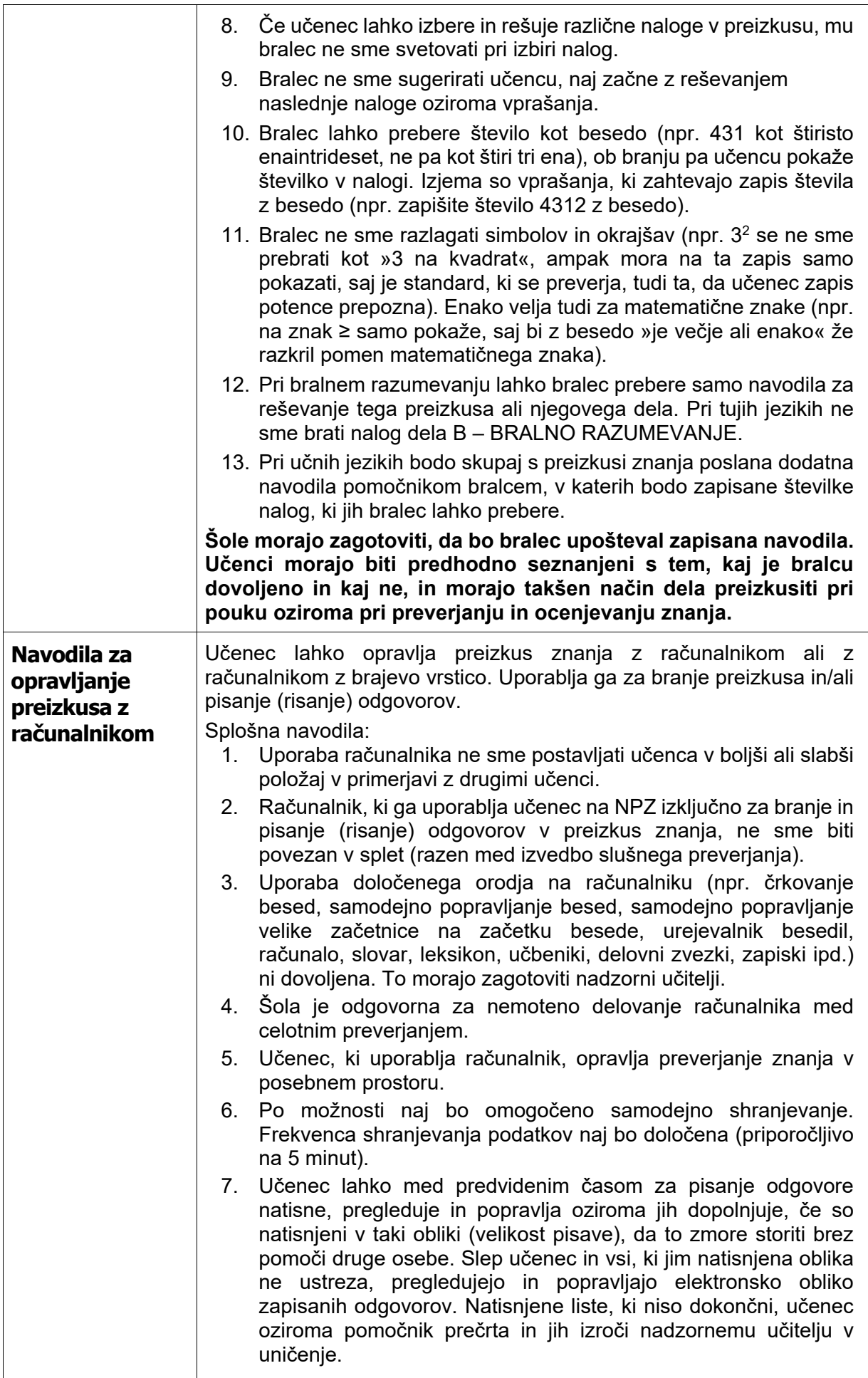

![](_page_36_Picture_256.jpeg)

![](_page_37_Picture_299.jpeg)

### <span id="page-38-0"></span>*Prilagojeno izvajanje NPZ za učence priseljence, ki so se v tekočem šolskem letu prvič vključili v 6. ali v 9. razred osnovne šole v Sloveniji in njihova materinščina ni slovenščina*

<span id="page-38-1"></span>![](_page_38_Picture_127.jpeg)

### *Navodila za prilagojeno izvajanje NPZ za učence v bolnišničnih oddelkih*

![](_page_39_Picture_187.jpeg)

# <span id="page-40-0"></span>*Kontaktne osebe, odgovorne za NPZ*

![](_page_40_Picture_341.jpeg)

### <span id="page-41-0"></span>*Pravne podlage*

- *Zakon o osnovni šoli* (Uradni list RS, št. 81/06 uradno prečiščeno besedilo, 102/07, 107/10, 87/11, 40/12 – ZUJF, 63/13 in 46/16 – ZOFVI-K)
- *Zakon o usmerjanju otrok s posebnimi potrebami* (Uradni list RS, št. 58/11, 40/12 ZUJF, 90/12, 41/17 – ZOPOPP in 200/20 ZOOMTVI)
- *Pravilnik o nacionalnem preverjanju znanja v osnovni šoli* (Uradni list RS, št. 30/13, 49/17 in št. 46/23)
- *Pravilnik o šolskem koledarju za osnovne šole* (Uradni list RS, št. 50/12, 56/12 popr. 20/19, 36/19 in št. 56/22)
- *Pravilnik o dokumentaciji v osnovni šoli* (Uradni list RS, št. 61/12, 51/13 in št. 44/21)
- *Pravilnik o preverjanju in ocenjevanju znanja ter napredovanju učencev v osnovni šoli* (Uradni list RS, št. 52/13)
- *Izhodišča nacionalnega preverjanja znanja v osnovni šoli* (pripravila Državna komisija za vodenje nacionalnega preverjanja znanja v osnovni šoli, maj 2022)

## <span id="page-42-0"></span>**Priloge**

- *Preglednica možnih prilagoditev NPZ za učence s posebnimi potrebami*
- *Pooblastilo za prevzem in izročanje gradiva NPZ* (RIC.OBR6030-NPZ-1)
- *Pooblastilo za prenos gradiva NPZ na podružnico* (RIC.OBR6030-NPZ-2)
- *Izjava o varovanju tajnih podatkov* (RIC.OBR6030-NPZ-3)
- *Zapisnik o poteku NPZ – 6. razred* (RIC.OBR6030-NPZ-4)
- *Zapisnik o poteku NPZ – 9. razred* (RIC.OBR6030-NPZ-5)
- *Potrdilo o prejemu gradiva za NPZ* (RIC.OBR6030-NPZ-6)

### <span id="page-42-1"></span>**Legenda**

Ric – Državni izpitni center

NPZ – nacionalno preverjanje znanja

MVI – Ministrstvo za vzgojo in izobraževanje

ZRSŠ – Zavod Republike Slovenije za šolstvo

*Vpis v srednje šole in dijaške domove, OŠ modul Prijava na NPZ in vpis* – spletna aplikacija MVI EMŠO – enotna matična številka občana

*PrijaveKPP* – obrazec *Uveljavljanje pravic učenca/-ke s posebnimi potrebami pri opravljanju nacionalnega preverjanja znanja v osnovni šoli*

OrKa Ric – *Orodje za ugotavljanje kakovosti izkazanega znanja Ric*

![](_page_43_Picture_0.jpeg)

### **Preglednica možnih prilagoditev NPZ za učence/-ke s posebnimi potrebami**

![](_page_43_Picture_376.jpeg)

![](_page_43_Picture_377.jpeg)

![](_page_44_Picture_263.jpeg)

![](_page_45_Picture_257.jpeg)

![](_page_46_Picture_274.jpeg)

#### *NAVODILA ZA IZPOLNJEVANJE PREGLEDNICE MOŽNIH PRILAGODITEV*

#### **Osnovna navodila za izpolnjevanje**

Pri prijavi učencev s posebnimi potrebami upoštevajte *Navodila za upoorabo programa*, ki jih najdete v programu *PrijaveKPP, v* zavihku *Pomoč*.

Preglednico izpolnite tako, da prilagoditve vpišete pri enem predmetu, nato pa jih kopirate v drugi predmet, vendar morate pri tem obvezno preveriti, ali so prilagoditve pri drugem in tretjem predmetu ustrezne (na primer: upoštevajte, da toleranca pri vrednotenju načrtovalnih [geometrijskih] nalog pri slovenščini ni smiselna, ipd.).

Preglednica prikazuje različne vrste motenj, ovir oziroma primanjkljajev učenca/-ke in različne oblike prilagoditev načina opravljanja, prilagoditev preizkusa znanja, uporabo posebnih pripomočkov in prilagoditev načina vrednotenja. S kljukico v ustreznem kvadratku označite:

- motnjo/-e, oviro/-e oziroma primanjkljaj/-e učenca/-ke ali prilagojen izobraževalni program z nižjim izobrazbenim standardom (NIS) ter
- ustrezno vrsto prilagoditve.

Pri posameznih motnjah, ovirah oziroma primanjkljajih in prilagojenem izobraževalnem programu z NIS lahko izbirate samo med vrstami prilagoditev v belih kvadratkih. Če ima učenec/-ka v odločbi o usmeritvi zapisanih več različnih motenj oziroma primanjkljajev, lahko izberete prilagoditve v različnih stolpcih.

Tako lahko za učenca, ki se izobražuje v prilagojenem izobraževalnem programu z NIS in ima v odločbi o usmeritvi opredeljene tudi druge motnje, ovire oziroma primanjkljaje (slabovidni, gluhi, gibalno ovirani ipd.), izberete tudi prilagoditve, ki se nanašajo na posamezno opredeljeno vrsto motnje, ovire oziroma primanjkljaj. Na primer: za učenca z lažjo motnjo v duševnem razvoju, ki je hkrati gibalno oviran, lahko izbirate med prilagoditvami v stolpcu za NIS in GIO.

#### **Predlagane vrste prilagoditev morajo biti zapisane v individualiziranem programu v skladu z učenčevo/-kino odločbo o usmeritvi.**

#### **1. Prilagoditev načina preverjanja znanja**

Izbirate lahko med različnimi prilagojenimi načini preverjanja.

Izberete lahko med 25-, 50- ali 100-odstotnim podaljšanim časom pisanja.

Do dve prekinitvi med pisanjem, ki se ne štejeta v čas preverjanja, sta namenjeni zadovoljenju učenčevih/-kinih specifičnih potreb (prehrana, nujni zdravstveni posegi, sprostitev ipd.). Ta prilagoditev je možna samo v kombinaciji s podaljšanim časom pisanja. Če slednje prilagoditve ne boste izbrali, bo program samodejno izbral podaljšani čas pisanja za 25 %. Če boste v programu izbrisali prilagoditev *Prekinitev po potrebi*, morate ročno izbrisati tudi prilagoditev *Podaljšani čas pisanja.*

Prilagoditev *Opravljanje NPZ v posebnem prostoru* lahko izberete le v kombinaciji s *Prilagoditev opreme v prostoru …*, saj vse druge oblike prilagojenega načina preverjanja že vključujejo to možnost. *Opravljanje NPZ v posebnem prostoru* je samodejno vključeno tudi pri uporabi prvih štirih posebnih pripomočkov.

Če izberete prilagoditev *Prekinjanje predvajanja zvočnega zapisa pri tujih jezikih in glasbeni umetnosti* in niste izbrali prilagoditve *Podaljšani čas pisanja,* bo program samodejno izbral prilagoditev *25-% podaljšani čas pisanja*.

Če ima učenec/-ka pri tujih jezikih in glasbeni umetnosti izbran podaljšani čas pisanja, bo program samodejno označil tudi *Prekinjanje predvajanja zvočnega zapisa pri tujih jezikih in glasbeni umetnosti.* Velja tudi obrnjeno. Če boste izbrisali prilagoditev podaljšani čas pisanja oziroma prekinjanje predvajanja zvočnega posnetka, bo program samodejno izbrisal tudi *Prekinjanje predvajanja zvočnega zapisa pri tujih jezikih in glasbeni umetnosti* oziroma *Podaljšani čas.*

Če ima učenec/-ka pri pisanju določenega pomočnika, je treba pred izbiro pomočnika izbrati tudi podaljšani čas pisanja.

#### **2. Prilagoditev preizkusa znanja**

Izberete lahko **eno** od navedenih prilagoditev preizkusa. Samo učenci, ki so slepi, slabovidni in učenci z okvaro vidne funkcije, ter učenci, ki so izbrali preizkus v obliki pdf na USB-ključu, bodo ob izbrani prilagojeni različici preizkusa znanja dobili tudi neprilagojen preizkus. Isti preizkus dobi tudi pomočnik bralec.

Če **izberete** *Preizkus znanja na USB-ključu v obliki zapisa pdf (program* Acrobat *za odpiranje)*, bo program samodejno izbral tudi *Uporaba računalnika za branje preizkusov znanja na USB-ključu.* Če boste **izbrisali** prilagoditev *Preizkus znanja na USB-ključu v obliki zapisa pdf (program* Acrobat *za odpiranje)*, bo program samodejno zbrisal prilagoditev *Uporaba računalnika za branje preizkusov znanja na USB-ključih.*

Če ste izbrali *Prilagoditev preizkusa znanja in prilog v črno-belo tehniko,* morate v rubriko *Opomba (šola)* obvezno napisati, v kakšni meri je barvni vid okvarjen: delna ali popolna barvna slepota oziroma katerih barv ne razlikuje.

#### **3. Uporaba posebnih pripomočkov**

Izberete lahko enega ali več posebnih pripomočkov, ki jih učenec/-ka potrebuje pri NPZ.

Uporaba žepnega računala in žepnega zvočnega računala je dovoljena le pri tistih učencih/-kah, ki imajo ta pripomoček naveden v odločbi o usmeritvi ali v strokovnem mnenju.

#### **4. Prilagojeni način vrednotenja**

V preglednici izberite želene oblike prilagojenega načina vrednotenja. Če ste izbrali prilagoditve, ki zahtevajo dodatna pojasnila, ali imate možnost v rubriki *Druge oblike prilagojenega načina vrednotenja* predlagati oblike prilagojenega vrednotenja, ki niso zajete v preglednici in so v skladu z odločbo o usmeritvi zapisane v individualiziranem programu, jih za vsak predmet posebej vpišite v rubriko *Prilagoditev načina vrednotenja (šola).* **Prilagoditev, zapisanih v tej rubriki, ne morete kopirati hkrati s prilagoditvami, ki ste jih označili v preglednici, zato jih morate vpisati ročno.**

Nekaj primerov:

- Če ste v preglednici označili *Prilagojeno vrednotenje zaradi izpuščanja, dodajanja ali zamenjave črk,* morate v rubriko *Prilagoditev načina vrednotenja (šola)* obvezno napisati, katere črke učenec izpušča, dodaja oziroma katere črke zamenjuje s katerimi, in to pri vseh predmetih, kjer želite, da se to upošteva.
- Če ste v preglednici označili *Druge oblike prilagojenega načina vrednotenja,* obvezno napišite, katere oblike predlagate in zakaj. Šele iz vašega opisa bo učiteljem, ki vrednotijo, jasno, kaj ste imeli v mislih, ko ste označili to prilagoditev.

Opisi v tej rubriki so namenjeni učiteljem za kakovostno izvedbo vrednotenja in ustrezno pripravo preizkusov znanja.

#### **5. Vstavljanje dokumentov**

Pri vpisovanju podatkov za **slepe** in **slabovidne** učence/-ke ter učence/-ke z **okvaro vidne funkcije** morata sodelovati matični tiflopedagog in učenčev/-kin učitelj za posamezni predmet. Matični tiflopedagog z učitelji posameznih predmetov pripravi tudi poseben dopis, ki poleg imena in priimka učenca/-ke, številke EMŠO in imena šole vsebuje natančna navodila za pripravo preizkusa znanja in izvedbo vrednotenja. Za učence/-ke, ki se šolajo v zavodih za slepo in slabovidno mladino, te dokumentacije ni potrebno pošiljati.

Za učence/-ke, ki bodo NPZ opravljali s **pomočnikom,** šola pripravi tudi obrazložitev, zakaj učenec/ ka potrebuje to vrsto prilagoditve. V obrazložitvi navedite ime in priimek učenca/-ke, EMŠO, ime in priimek osebe, ki bo opravljala to vlogo pri NPZ, ter njen službeni e-naslov.

Podatke in preglednico izpolnite elektronsko. Ravnatelj ali njegov namestnik pripravi izpis obrazca in priloge. Podpisani izvod izpisa podatkov hrani šola v arhivu. Obrazec podpišejo starši oziroma zakoniti zastopniki in ravnatelj osnovne šole. Državnemu izpitnemu centru se pošlje v elektronski obliki.

Tudi vsi dokumenti, ki jih morate posredovati pri oddaji vloge, se na Državni izpitni center pošljejo v elektronski obliki. Dokumenti se morajo optično prebrati (skenirati) v obliko *Acrobat PDF* in vstaviti h kandidatovi vlogi v programu *PrijaveKPP*. Natančna navodila za vstavljanje dokumentov k vlogi so opisana v navodilih za uporabo programa *PrijaveKPP.*

![](_page_49_Picture_0.jpeg)

### POOBLASTILO ZA PREVZEM IN IZROČANJE GRADIVA NPZ

![](_page_49_Picture_119.jpeg)

Datum: \_\_\_\_\_\_\_\_\_\_\_\_\_\_\_\_\_\_\_\_\_\_\_\_ Žig šole

**Pooblastilo izpolnite v dveh izvodih. En izvod prejme podpisnik, drugi se hrani v šolskem arhivu.**

![](_page_50_Picture_0.jpeg)

# POOBLASTILO ZA PRENOS GRADIVA NPZ NA PODRUŽNICO

![](_page_50_Picture_115.jpeg)

Datum: \_\_\_\_\_\_\_\_\_\_\_\_\_\_\_\_\_\_\_\_\_\_\_\_ Žig šole

**Pooblastilo izpolnite v dveh izvodih. En izvod prejme podpisnik, drugi se hrani v šolskem arhivu.**

![](_page_51_Picture_0.jpeg)

### IZJAVA O TAJNOSTI

Ime in priimek:

Naslov: \_\_\_\_\_\_\_\_\_\_\_\_\_\_\_\_\_\_\_\_\_\_\_\_\_\_\_\_\_\_\_\_\_\_\_\_\_\_\_\_\_

Zaposlen/-a: \_\_\_\_\_\_\_\_\_\_\_\_\_\_\_\_\_\_\_\_\_\_\_\_\_\_\_\_\_\_\_\_\_\_\_\_\_\_\_\_\_

iziavliam.

da sem seznanjen/-a s predpisi, ki urejajo varovanje izpitnih podatkov pri zunanjih preverjanjih znanja, in sicer z 20. členom *Pravilnika o nacionalnem preverjanju znanja v osnovni šoli* (Ur. l. RS, št. 30/13, 49/17 in 46/23). Seznanjen/-a sem, da je gradivo za nacionalno preverjanje znanja uradna tajnost stopnje tajnosti »tajno« in da pomeni vsako predčasno sporočanje podatkov o tem gradivu ali njegova vročitev nepooblaščeni osebi kaznivo dejanje izdaje tajnih podatkov po 260. členu *Kazenskega zakonika* (Ur. l. RS, št. 50/12 – uradno prečiščeno besedilo, 6/16 – popr., 54/15, 38/16, 27/17, 23/20, 91/20, 95/21, 186/21, 105/22 – ZZNŠPP in 16/23).

Podpis: \_\_\_\_\_\_\_\_\_\_\_\_\_\_\_\_\_\_\_\_\_\_\_\_\_\_\_\_

Datum:

*Izjava se izpolni v dveh izvodih. En izvod prejme podpisnik, drugi se hrani v arhivu šole.*

# ZAPISNIK O POTEKU NPZ – **6. razred**

![](_page_52_Picture_1.jpeg)

![](_page_52_Picture_117.jpeg)

![](_page_52_Picture_118.jpeg)

![](_page_53_Picture_147.jpeg)

#### *NAVODILA ZA IZPOLNJEVANJE:* 1. Učence vpišite po abecednem vrstnem redu priimkov, ki je hkrati sedežni red v učilnici. 2. Če učenec nima številke EMŠO (npr. tuji državljani), vpišite rojstni datum. Ime in priimek učencev ter številko EMŠO vpišite pred začetkom pisanja NPZ. 3. V rubriko *Prisotnost* označite z DA prisotne in z NE odsotne učence. 4. Kadar učenec opravljanje NPZ prekine, čas prekinitve vpišite v rubriko *Prekinitev*. Vzrok prekinitve navedite v opombah. 5. V rubriko *Druga opažanja* vpišite izjemne dogodke in okoliščine. 6. Vse neizpolnjene rubrike v obrazcu prečrtajte.

# ZAPISNIK O POTEKU NPZ – **9. razred**

![](_page_54_Picture_1.jpeg)

![](_page_54_Picture_117.jpeg)

![](_page_54_Picture_118.jpeg)

![](_page_55_Picture_147.jpeg)

#### *NAVODILA ZA IZPOLNJEVANJE:* 1. Učence vpišite po abecednem vrstnem redu priimkov, ki je hkrati sedežni red v učilnici. 2. Če učenec nima številke EMŠO (npr. tuji državljani), vpišite rojstni datum. Ime in priimek učencev ter številko EMŠO vpišite pred začetkom pisanja NPZ. 3. V rubriko *Prisotnost* označite z DA prisotne in z NE odsotne učence. 4. Kadar učenec opravljanje NPZ prekine, čas prekinitve vpišite v rubriko *Prekinitev*. Vzrok prekinitve navedite v opombah. 5. V rubriko *Druga opažanja* vpišite izjemne dogodke in okoliščine. 6. Vse neizpolnjene rubrike v obrazcu prečrtajte.

![](_page_56_Picture_0.jpeg)

### POTRDILO O PREJEMU GRADIVA ZA NPZ

#### **Potrjujem prejem:**

- \_\_\_\_\_\_\_ (vpišite število) preizkusov znanja pri predmetu: \_\_\_\_\_\_\_\_\_\_\_\_\_\_\_, za 6. oziroma 9. razred (ustrezno obkroži),
- listov s šiframi učencev,
- praznih listkov za nalepke s šiframi (samo ob prvem preverjanju znanja v 6. in 9. razredu),
- naslovnice preizkusa znanja,
- preizkusa za pomočnika bralca,
- navodil za pomočnika bralca pri učnih jezikih,
- preizkusa za pomočnika tolmača v slovenski znakovni jezik pri učnih jezikih
- navodila za pomočnika tolmača v slovenski znakovni jezik pri učnih jezikih
- varnostnih vrečk za vračanje gradiva,
- razporeda in sedežnega reda učencev po učilnicah,
- *Zapisnika o poteku NPZ* (obrazec RIC.OBR6030-NPZ-4 oz. RIC.OBR6030-NPZ-5),
- ključev učilnice,
- škarij,
- rezervnih pisal in pripomočkov (barvnih svinčnikov, svinčnikov, radirk, šilčkov),
- dodatnih listov (za učence s posebnimi potrebami, ki pišejo odgovore na računalnik, ipd.),

\_\_\_\_\_\_\_\_\_\_\_\_\_\_\_\_\_\_\_\_\_\_\_\_\_\_\_\_\_\_\_\_\_\_\_\_\_\_\_\_\_\_\_\_\_\_\_\_\_\_\_\_\_\_\_\_\_\_\_\_\_\_\_\_\_\_\_\_\_\_\_\_\_\_\_\_\_\_\_\_\_\_\_\_\_\_\_\_\_\_\_\_\_\_\_

 $\_$  , and the set of the set of the set of the set of the set of the set of the set of the set of the set of the set of the set of the set of the set of the set of the set of the set of the set of the set of the set of th

 $\_$  , and the set of the set of the set of the set of the set of the set of the set of the set of the set of the set of the set of the set of the set of the set of the set of the set of the set of the set of the set of th

\_\_\_\_\_\_\_\_\_\_\_\_\_\_\_\_\_\_\_\_\_\_\_\_\_\_\_\_\_\_\_\_\_\_\_\_\_\_\_\_\_\_\_\_\_\_\_\_\_\_\_\_\_\_\_\_\_\_\_\_\_\_\_\_\_\_\_\_\_\_\_\_\_\_\_\_\_\_\_\_\_\_\_\_\_\_\_\_\_\_\_\_\_\_\_

 $\_$  , and the set of the set of the set of the set of the set of the set of the set of the set of the set of the set of the set of the set of the set of the set of the set of the set of the set of the set of the set of th

 $\_$  , and the set of the set of the set of the set of the set of the set of the set of the set of the set of the set of the set of the set of the set of the set of the set of the set of the set of the set of the set of th

• ostalih pripomočkov za učence s posebnimi potrebami.

Datum: etter alle algorithmente podpis nadzornega/-e učitelja/-ice: etter algorithmente algorithmente posterio